Katedra informatiky Přírodovědecká fakulta Univerzita Palackého v Olomouci

# **BAKALÁŘSKÁ PRÁCE**

Mobilní aplikace pro pracovníky pečovatelské služby

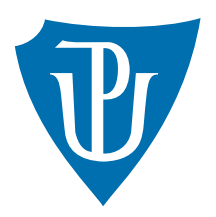

Vedoucí práce: Mgr. Radek Janoštík

2020 Petr Janiš

Studijní obor: Aplikovaná informatika, prezenční forma

### **Bibliografické údaje**

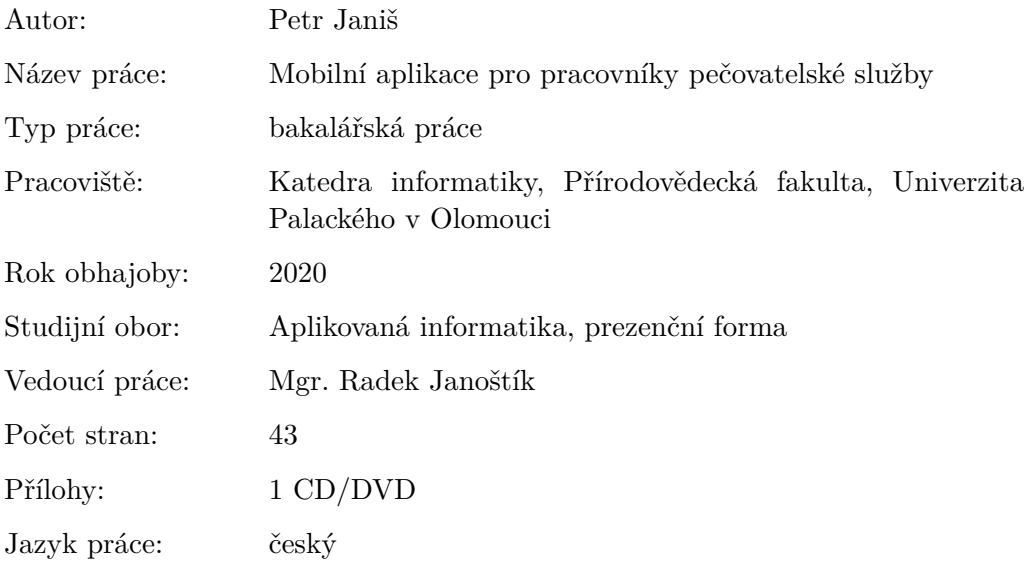

#### **Bibliograhic info**

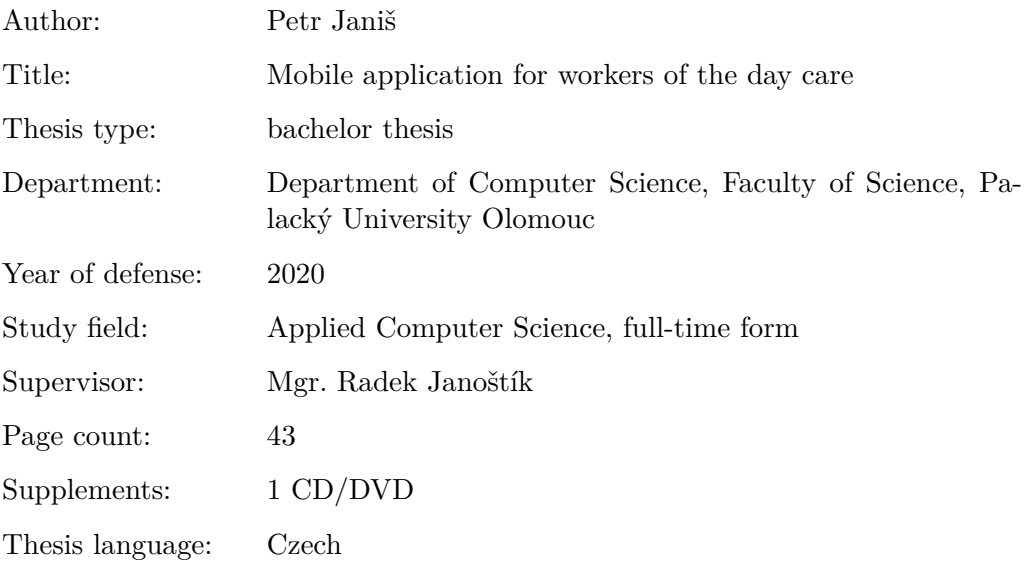

#### **Anotace**

*Na základě poznatků získaných při schůzce se zaměstnancem pečovatelské služby jsem navrhl a implementoval systém pro pracovníky fiktivní organizace s tímto zaměřením. Zaměřoval jsem se především na správnou metodu vývoje multiplatformní aplikace. Výsledkem je systém, který by pracovníkům měl pomoci s vykonáváním jejich práce.*

#### **Synopsis**

*I have implemented a system for caregivers of a fictional organization. This system is based on information I gathered during a meeting with an employee of a social service organization. During development, I focused primarily on the correct way of developing a cross-platform mobile application. The final product is a system that should help caregivers with their work.*

**Klíčová slova:** sociální služby, multiplatformní aplikace, Angular, Ionic, .NET, REST API, Docker

**Keywords:** social services, crossplatform application, Angular, Ionic, .NET, REST API, Docker

Chtěl bych poděkovat Mgr. Radkovi Janoštíkovi za objektivní připomínky a rady při tvorbě této práce.

*Místopřísežně prohlašuji, že jsem celou práci včetně příloh vypracoval/a samostatně a za použití pouze zdrojů citovaných v textu práce a uvedených v seznamu literatury.*

datum odevzdání práce podpis autora

## **Obsah**

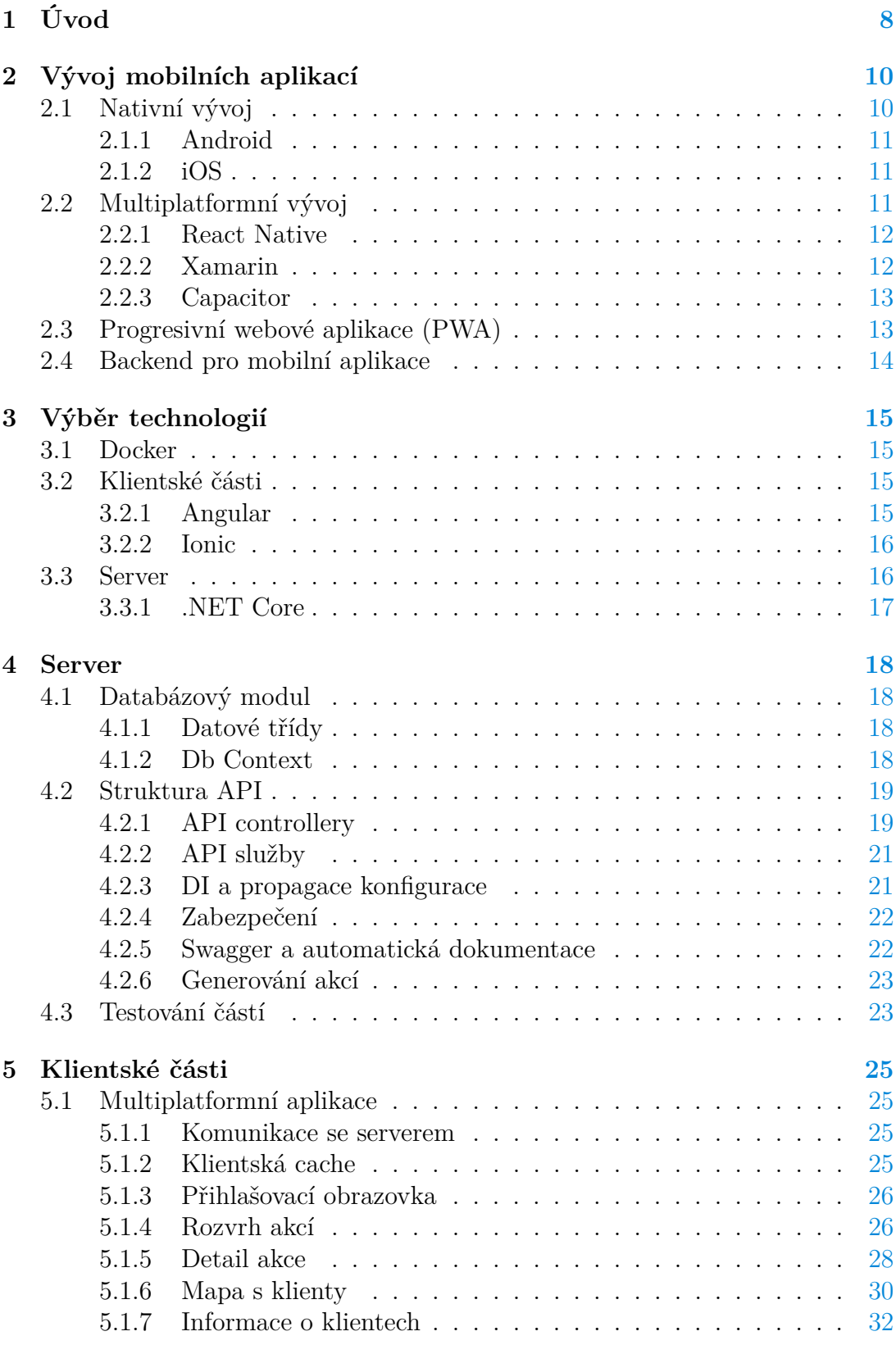

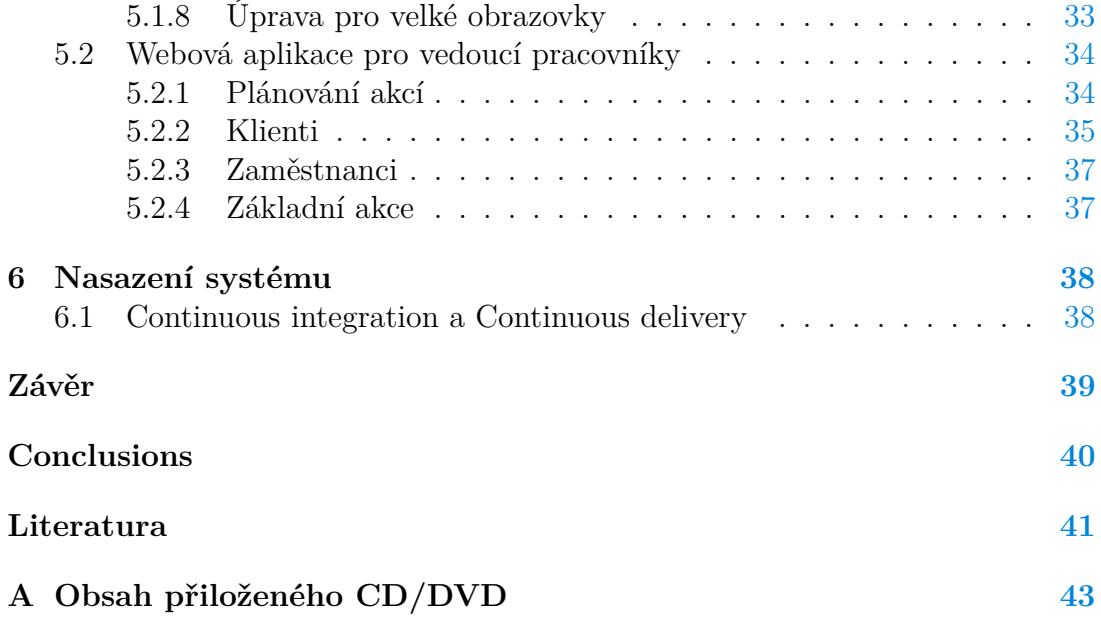

## **Seznam obrázků**

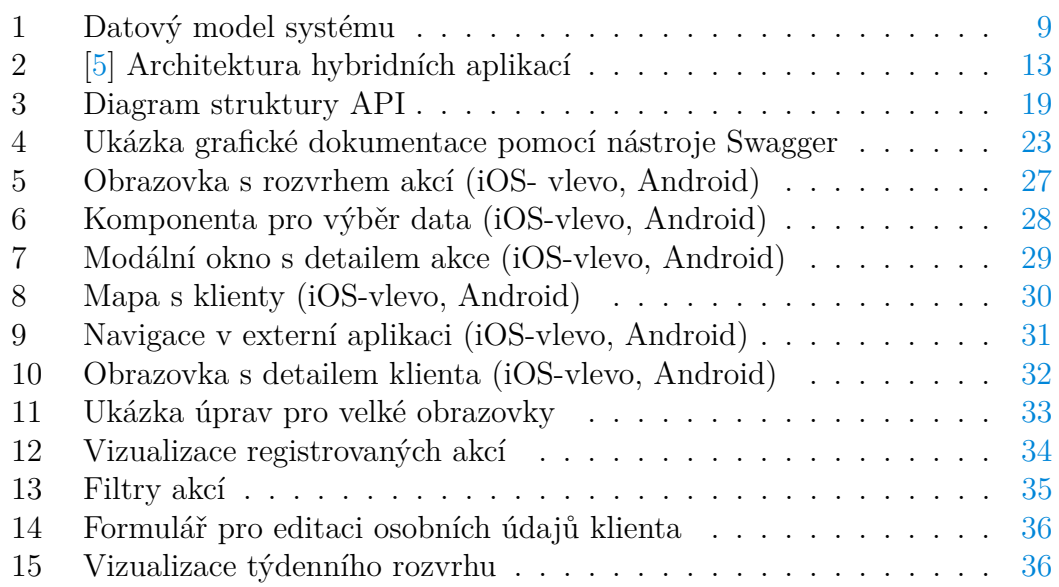

## **Seznam tabulek**

## **Seznam vět**

## **Seznam zdrojových kódů**

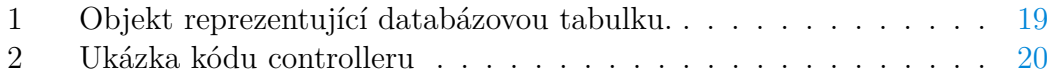

## <span id="page-7-0"></span>**1 Úvod**

Moderní technologie, jakými jsou bezesporu mobilní aplikace, nacházejí v dnešní době uplatnění i v odvětvích jako je zdravotnictví čí sociální služby. Tento vývoj událostí je způsoben klesajícími výdaji potřebnými na integraci těchto systémů do organizací a požadavky státních orgánů, které po poskytovatelích vyžadují evidenci služeb v elektronické podobě. Poskytovatelé těchto služeb se poté musí těmto trendům přizpůsobovat. Na trhu se softwarem se tak objevuje zcela nová kategorie produktů, která otevírá možnost pro modernizaci postupů a snahu o zjednodušení práce zaměstnanců těchto organizací. Mladší generace, která moderní technologie naplno využívá ve svém osobním životě, tento vývoj událostí vidí pozitivně. Naopak zaměstnanci, blížící se důchodovému věku, vnímají používání těchto technologií jako zbytečnou zátěž a překážku při vykonáváni své práce.

Již dva roky spolupracuji na vývoji systému, jehož cílovým zákazníkem jsou soukromé společnosti poskytující sociální služby v Holandsku. Zároveň jsem však měl možnost seznámit se s fungováním sociálních služeb zde v České Republice a tak do určité míry pochopit rozdíly. Nejdůležitějším poznatkem bylo, že zde v České Republice používají tyto systémy pouze pro zaznamenávání nejnutnější evidence. V zahraničí používají aplikace daleko komplexnější a využívají všech jejich funkcí, které jim z mého pohledu hodně usnadňují práci.

Mým cílem tedy bylo prozkoumat stávající pracovní postup menší organizace pečovatelské služby zde v ČR. Navrhnout prototyp systému, který by umožnil evidenci nezbytně nutných informací a zároveň i integrovat určitá zlepšení, která by mohla ulehčit a zpříjemnit pracovníkům jejich administrativní povinnosti. Systém pochopitelně nemohl (z časových důvodu) podporovat úplně všechnu funkcionalitu, proto jsem se rozhodl soustředit se hlavně na zaměstnance, kteří navštěvují klienty a jejich povinnosti.

Po schůzce s pracovníkem sociálních služeb jsem vypracoval datový model na obrázku [1,](#page-8-0) který reprezentuje klíčovou funkcionalitu systému a definuje pravidla pro jeho používání.

Každý klient, kterému je aktuálně poskytována péče, má aktivní individuální plán. Tento plán je vytvářen na schůzce vedoucího pracovníka s klientem a udává pravidelnou týdenní péči, která bude klientovi poskytována. Tento pravidelný rozvrh je tvořen z *AgreedClientActions*, které vychází ze základních akcí. Základní akce představují standardní úkony, které organizace nabízí čili jejich výčet je v podstatě kompletní nabídka služeb. Základní akce mají svůj popis, jak by se měly vykonávat a ten je dán směrnicemi. *AgreedClientAction* má poté detailnější popis, který je zaměřen na specifické potřeby klienta. Z tohoto pevně daného rozvrhu se poté generují jednotlivé registrované akce, ke kterým zaměstnanci píší poznámky a evidují, jaký časový úsek jim vykonávání úkonu zabralo, z důvodu fakturace. Zbytek datového modelu slouží pro ukládaní dat o zaměstnancích a jejich přihlašovacích údajích, dat o klientech včetně jejich adresy.

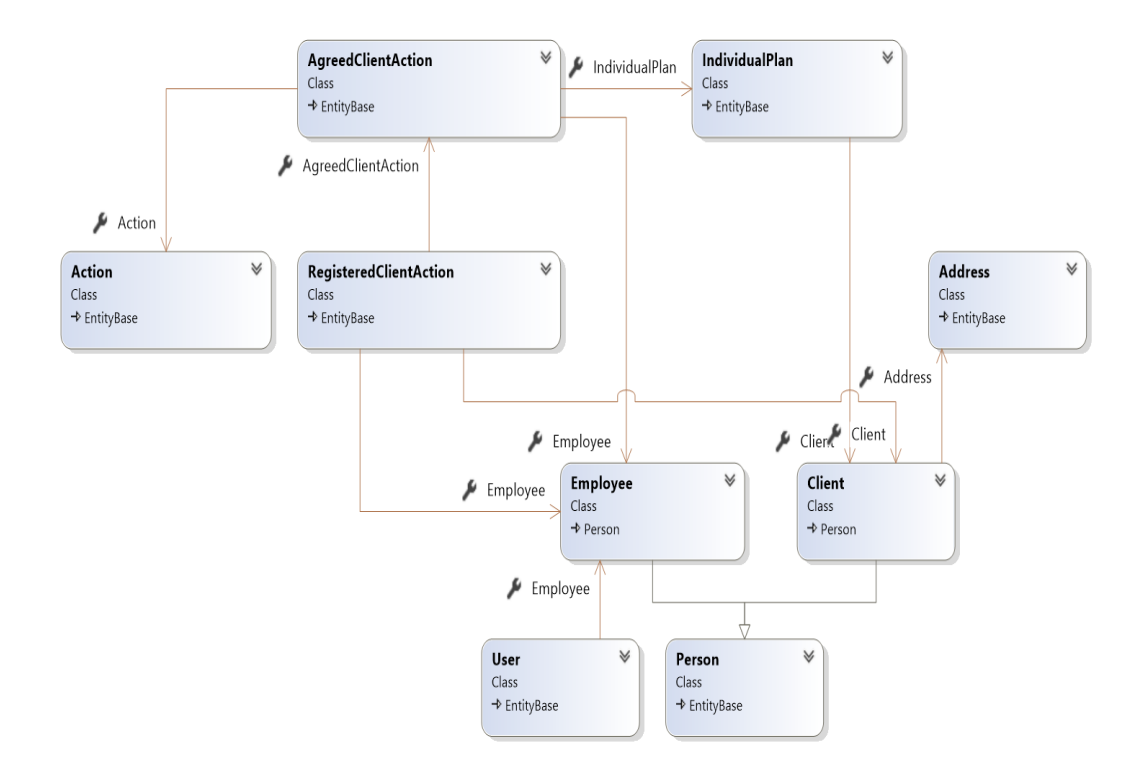

<span id="page-8-0"></span>Obrázek 1: Datový model systému

V reálné organizaci má každý klient jednoho klíčového pracovníka, který jej pravidelně navštěvuje. Z jakýchkoliv důvodů se ale může stát, že klíčového pracovníka bude muset někdo zastoupit. V tomto případě si musí zaměstnanci mezi sebou vyměnit všechny údaje o klientovi a detailní poznámky, jak úkony u něj vykonávat. K vykonání sjednaného úkonu je potřeba, aby si zastupující zaměstnanec našel adresu místa, kde má klientovi službu poskytnout, což může způsobit velké časové prodlevy. Všechny poznámky a informace o klientovi si zaměstnanci vedou v papírové podobě. K evidenci času stráveného u klienta používají čtečky čárových kódů. Při prvním načtení kódu akce se spustí časomíra a při opětovném načtení se zastaví. Výše uvedené důvody jsem viděl jako skvělou příležitost, jak pracovníkům zjednodušit jejich práci, a to díky používání mnou vytvořené aplikace.

### <span id="page-9-0"></span>**2 Vývoj mobilních aplikací**

Mobilní aplikace by měla uživateli, co nejjednodušeji a nejrychleji umožnit dosáhnout jeho cíle. Tento fakt je potřeba mít na paměti v průběhu celého procesu vývoje. Je důležité, aby aplikace běžela plynule a měla jednoduché uživatelské rozhraní (UI). U aplikací určených pro širokou veřejnost, je dobrý návrh a provedení UI, faktorem rozhodujícím o jejich úspěšnosti na trhu. Co se týče mobilního softwaru vyvíjeného za účelem korporátního použití, je to otázka finanční náročnosti pro firmu, která se ho rozhodne používat. Jednodušší ovládaní znamená měně potřebného času a prostředků vynaložených na zaškolení zaměstnanců.

Pro plynulý běh aplikace je důležité hned na začátku vývoje přesně určit za jakým účelem bude používána. Tato specifikace společně s platformou, na kterou by měl být vývoj cílen, jsou rozhodujícími kritérii při výběru frameworku a způsobu vývoje.

V dnešní době se na trhu s mobilními telefony vyskytují v převážné míře pouze dva operační systémy. Android, který podporuje zařízení od vícero výrobců. A iOS od firmy Apple, který je určen přímo pro hardware od toho výrobce. Ovšem tyto systémy mají spoustu rozdílných verzí. Samotná zařízení mají rozdílné velikosti, funkce a vnitřní komponenty. Tohle je pravě to, co činí vývoj mobilních aplikací složitým a zdůrazňuje důležitost výběru správné metody. Aby bylo možné toto klíčové rozhodnutí udělat správně, je potřeba se seznámit s detaily různých stylů vývoje a frameworky.

#### <span id="page-9-1"></span>**2.1 Nativní vývoj**

Při této metodě je aplikace tvořena odděleně pro každou platformu zvlášť. Stejný kód je tedy potřeba napsat dvakrát v různých programovacích jazycích, použít různá vývojová prostředí a nástroje. Nehledě na to, že Apple neumožňuje vývoj nativních aplikací na jiném operačním systému než macOS.

Pokud by tedy výsledný software měl běžet na obou platformách, což je ve většině případů předpokladem, firma by musela mít dva týmy, každý pro jednu část a poskytnout jim rozdílné vybavení. Nejenom, že tímto způsobem bude vývoj trvat dlouho, ale zároveň bude i drahý. Na druhou stranu výsledkem bude snadno udržovatelná a výkonná aplikace umožňující využívat všech funkcí zařízení. Knihovny, které jsou použity, spravují samotní vlastníci platforem. Je tedy možné rychle nebo úplně bez zásahu reagovat na nové verze systémů a změny v designu nativních komponent.

Výsledný produkt je potřeba šířit mezi uživatele. K tomuto účelu slouží takzvaný "Store" a každá platforma má svůj vlastní. Obě firmy se snaží vytvořit bezpečné prostředí pro uživatele a kontrolují aplikace sdílené pomocí této služby. Otevřená povaha Androidu ovšem umožňuje mít více než jedno centrální místo pro získání aplikace a proto se snaží řešit část bezpečnostních rizik už na straně kódu a knihoven. Apple je v tomto ohledu daleko přísnější a kontroluje každou aplikaci, která je do App Storu přidána. Někdy trvá i několik dní, než prohlásí aplikaci nebo aktualizaci za důvěryhodnou. V tomto procesu se kontroluje hlavně jestli produkt opravdu dělá to, co vydavatel tvrdí v popisu a splňuje všechny bezpečnostní normy. Tyto bezpečností aspekty za vývojáře, do určité míry, je schopno pohlídat nativní vývojové prostředí a kompilátor. Tímto způsobem je tedy možné se vyhnout neschválení aplikace firmou Apple a bezpečnostních nedostatků na jiných platformách. Tento přístup je tedy vhodný pro specifické typy projektů:

- Tam kde není potřeba, aby výsledná aplikace běžela na obou platformách.
- Je kladen důraz na výkon aplikace, nebo je to z podstaty požadavků nutnost.
- Hraje velkou roli bezpečnost a není žádoucí používaní knihoven a frameworků třetích stran.
- Neklade se důraz na rychlost vydaní aplikace na trh a cenu produktu.

#### <span id="page-10-0"></span>**2.1.1 Android**

Aplikace pro Android mohou být napsány pomocí jazyků Kotlin, Java a C++. Nástroj Android SDK zkompiluje kód společně s daty a soubory obsahujícími zdrojové kódy do APK, což je archivní soubor s příponou .apk. APK soubor obsahuje všechny komponenty aplikace a zároveň je to soubor, který zařízení s operačním systémem Android používají k instalaci. [\[1\]](#page-40-2) *(volný překlad)*

K vývoji pro platformu Android je tedy potřeba Android SDK a vhodné vývojové prostředí. Dle dokumentace je doporučovaným vývojovým prostředím Android studio. Velkou výhodou je, že tyto nástroje mohou běžet na jakémkoliv operačním systému.

#### <span id="page-10-1"></span>**2.1.2 iOS**

iOS SDK je balíček nástrojů umožňujících vývoj mobilních aplikací na operační systém iOS. Nástroje umožňují vývojáři přistupovat k různým funkcím a službám iOS zařízení jako jsou hardwarové a softwarové atributy. Obsahuje také iPhone simulátory, které kopírují vzhled a pocit z užívání skutečných zařízení. Aby bylo možné aplikaci testovat a distribuovat ji přes App Store, je potřeba zaplatit vývojářskou licenci. SDK společně s vývojovým prostředím Xcode pomáhá psát aplikace pro platformu iOS za použití oficiálně podporovaných jazyků, kterými jsou Swift a Objective-C. [\[2\]](#page-40-3) *(volný překlad)*

#### <span id="page-10-2"></span>**2.2 Multiplatformní vývoj**

Umožňuje vývoj na obě platformy současně a v některých případech pro ně používá i identický kód. Každý framework toto umožňuje trochu jiným způsobem. Základní myšlenka je ale taková, že na rozdíl od nativních aplikací, které komunikují přímo s operačním systémem a zařízením, je u multiplatformních aplikací přidána abstraktní mezivrstva neboli nativní obálka. Mezivrstva zaručuje to, že se aplikace pro systém telefonu tváří jako nativní a zároveň umožňuje kódu přístup ke všem periferiím zařízení jako jsou kamera, určovaní polohy, gyroskop atd. Vzhled takto napsaných aplikací může být naprosto totožný s nativní verzí, záleží na použité technologii. Tato obálka ovšem zpomaluje chod aplikace, protože každý proces, který vyžaduje komunikaci se systémem, přes ní musí projít a mezivrstva jej musí zpracovat. Toto zpomalení je možno považovat za zanedbatelné, pokud není cílem vývoje například hra, aplikace s robustním uživatelským rozhraním nebo s velkým množství rychle vstupujících dat. Celkově tato metoda v porovnaní s klasickým přístupem poskytuje levnější a většinou i rychlejší cestu k vývoji aplikace.

Na druhou stranu projekt může být vystaven riziku zastavení podpory pro zvolený framework, vrstva navíc znamená prostor pro více bezpečnostních nedostatků a každý vývojář musí být obeznámen s detaily fungování obou platforem. I přesto, že je tímto způsobem možné vyvíjet aplikaci na obě platformy za použití počítače s jakýmkoliv operační systémem, tak pro kompilaci a testování kódu bude v případě iOS nutné použít stroj s macOS.

#### <span id="page-11-0"></span>**2.2.1 React Native**

React Native je open-source framework, který umožňuje vývoj aplikací pro Android a iOS za použití Reactu a nativních možností platformy. Používá skriptovací jazyk JavaScript (JS), za pomocí kterého se přistupuje k API konkretní platformy. Zároveň popisuje vzhled a chování uživatelského rozhraní za použití komponent Reactu. [\[3\]](#page-40-4) *(volný překlad)*

Důležitou vlastností je to, že kód je kompilován do nativního jazyku používaného platformou. Velkou výhodou je, že pokud žádná z poskytovaných knihoven neobsahuje danou funkcionalitu, je možné vytvořit modul, v některém z nativních jazyků a zaintegrovat jej do projektu. Za kvalitu framewoku mluví to, že je aktuálně nejpoužívanější ve své kategorii a jsou pomoci něj vytvořeny aplikace jako Facebook a Instagram, které denně používají milióny uživatelů.

#### <span id="page-11-1"></span>**2.2.2 Xamarin**

Xamarin je opět platforma, která umožňuje multiplatformní vývoj, tentokrát ale s rozdílem, že společně s mobilní verzí je možné tvořit i aplikaci pro Windows. Patří do rodiny nástrojů .NET čili kód je psán v programovacích jazycích C#, F# a VB.NET. Microsoft využívá už nabitých zkušeností vývojářů s jejich předešlým nástrojem WPF a architekturou Model-View-ViewModel. Většina kódu je sdílená, Microsoft uvádí až 90 % [\[4\]](#page-40-5), ale je možné určité části vytvořit speciálně pro jednu platformu. V této části je struktura kódu a volaní systémového API velice podobná nativnímu vývoji, pouze za použití jiného jazyka.

#### <span id="page-12-0"></span>**2.2.3 Capacitor**

Nástroj, který umožňuje spuštění webových aplikací jako nativních. Takto vytvořené aplikace jsou také nazývány jako hybridní. Na rozdíl od React Native se kód tvořený HTML, CSS a JavaScriptem nepřekládá. Namísto toho se uvnitř přidané abstraktní vrstvy otevírá takzvané web view. Web view je v podstatě vestavěný webový prohlížeč, který se stará o běh a zobrazení kódu, lze vidět na obrázku [2.](#page-12-2)

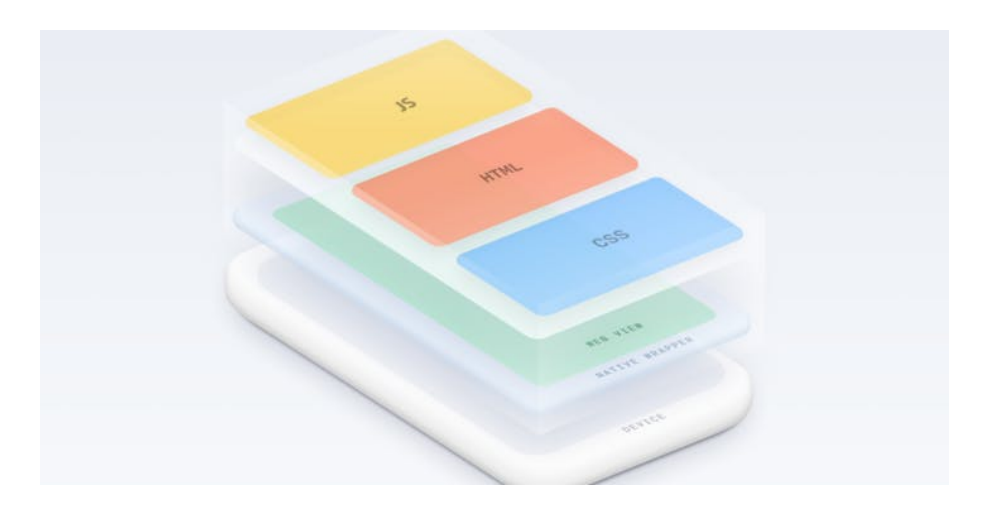

<span id="page-12-2"></span>Obrázek 2: [\[5\]](#page-40-1) Architektura hybridních aplikací

Přístup k nativní API je poté zařízen přes pluginy volané z JavaScriptu, které propojují web view s nativní obálkou. Zde už je zpomalení poněkud výraznější, a proto se tento způsob doporučuje pouze pro menší až středně velké projekty s nepříliš složitým uživatelským rozhraním, které by potencionálně mohlo na pozadí generovat veliké množství DOM elementů. Možnost vytvořit, z kterékoliv webové aplikace nativní aplikaci je hlavní výhodou, ale tvoří problém s nekonzistentním designem uživatelského rozhraní a nepřipraveností webu pro běh na mobilním zařízení. Z tohoto důvodu je dobré používat tento nástroj v kombinaci s některým z framewoků, které jsou k tomu uzpůsobeny.

#### <span id="page-12-1"></span>**2.3 Progresivní webové aplikace (PWA)**

Jsou webové aplikace plně využívající možností moderních webových prohlížečů. Posouvají tím možnosti jejich funkcionality a pocitu z užívaní na úroveň blížící se nativním a multiplatformním aplikacím. Mohou být, ale řazeny mezi ostatní mobilní aplikace? Pokud jako definující vlastnosti mobilních aplikací označíme přístup k periferiím zařízení a systémové API, spuštění i bez přístupu k internetu a nutnosti zapnutí webového prohlížeče, provádění procesů na pozadí, potom ano.

Prvním stavebním blokem této technologie jsou takzvané service workery. Service worker je skript, který běží na pozadí, odděleně od webové stránky a umožňuje tak funkcionalitu, která nepotřebuje webovou stránku nebo interakci uživatele. [\[6\]](#page-40-6) *(volný překlad)* Řeší tedy procesy na pozadí a zároveň ukládají kód stažený z webového serveru do aplikační cache a tím umožňují spustit aplikaci bez přístupu k internetu. Na zařízeních používající iOS jsou některé možnosti těchto skriptů omezeny, ale nejedná se o klíčovou funkcionalitu.

Druhou důležitou součástí jsou webové aplikační manifesty. Je to soubor ve formátu JSON, který určuje jak se bude aplikace chovat a vypadat po "instalaci" na zařízení. [\[7\]](#page-40-7) *(volný překlad)* Instalací se v tomto ohledu myslí přidání ikony na domovskou obrazovku zařízení. Po spuštění přes tuto ikonu se sice otevře výchozí webový prohlížeč a v něm teprve stránka, ale o tomto procesu uživatel vůbec neví. Prohlížeč totiž nemá žádnou ze svých běžných nástrojových lišt a aplikace je otevřena přes celou obrazovku zařízení.

Přístup k periferiím zařízení je potom umožněn různou kombinací funkcí prohlížeče, HTML5 a JS. Zde je ovšem oproti nativním a multiplatformním aplikacím výběr omezenější.

#### <span id="page-13-0"></span>**2.4 Backend pro mobilní aplikace**

Většina aplikací se neobejde bez serverové části. Buď z důvodu získání dat nebo komunikace s jinými instancemi aplikace. Server by měl vykonávat většinu výpočetních operací a posílat pouze nezbytně nutná data, aby co nejméně zatěžoval mobilní zařízení. Jako nejlepší postup se tedy může zdát vytvoření vlastní API přímo na míru konkrétní aplikace. Toto řešení však zvyšuje výdaje za vývoj i údržbu systému. Zbytečným se stává obzvláště v situacích, kdy by měl server provádět pouze jednoduché operace, jako ověření identity uživatele. Pro projekty této povahy je tedy vhodnější použití cloudových služeb. Tyto služby umožňují vytvoření databázové struktury a na tomto základě vystavení REST API, které může aplikace konzumovat.

### <span id="page-14-0"></span>**3 Výběr technologií**

Ještě před výběrem konkrétních technologií a programovacích jazyků jsem se zamýšlel nad způsobem, jak výsledný produkt předat potencionálnímu zákazníkovi. Konečné rozhodnutí bylo, tento problém kompletně eliminovat, celý systém kontejnerizovat pomocí nástroje Docker, kromě výsledných nativních aplikací, u kterých to postrádá smysl. Při výběru technologií jsem tak nebyl vázán na prostředí, ve kterém systém poběží.

#### <span id="page-14-1"></span>**3.1 Docker**

Docker je open-source platforma určená pro vývoj, nasazování a spouštění aplikací. Umožňuje zabalit a spustit aplikaci ve volně izolovaném prostředí nazývaném kontejner. Kontejnery nejsou náročné na výkon stroje, na kterém jsou spuštěny, protože není potřeba dodatečné načítání hypervizoru, ale jsou spouštěny přímo v rámci kernelu tohoto stroje. [\[8\]](#page-40-8) *(volný překlad)*

Kontejnery odstraňují problémy s nekompatibilitou jednotlivých prostředí, protože obsahují všechny závislosti, které program v nich spouštěný potřebuje pro svůj běh.

#### <span id="page-14-2"></span>**3.2 Klientské části**

Základním a nejdůležitějším cílem bylo vytvořit aplikaci, která bude funkční v mobilních zařízeních s operačními systémy Android i iOS a zároveň ve webových prohlížečích. Protože jsem byl na vývoj sám a chtěl jsem vytvořit kvalitní aplikaci, nativní vývoj pro každou platformu s následným vytvořením webové verze nepřipadal v úvahu. Webová aplikace s následným zabalením do nativní obálky je v dané situaci nejvíce vyhovujícím řešením. Jako nástroj pro převod jsem použil výše zmíněný Capacitor.

Posledním krokem bylo zvolit správný přístup k vývoji webové aplikace. Tradiční způsob tvoření webové stránky za použití HTML, CSS a JavaScriptu by bylo zdlouhavé a potencionálně nebezpečné. Aplikace by očividně obsahovala spoustu kódu v čistém JS, který nemá žádnou kontrolu datových typů, což ve větších projektech může způsobovat chyby, které není lehké odhalit. Další problém by nastal se samotným uživatelským rozhraním. Veškeré UI komponenty by museli být vytvořeny ručně a nebyla by zaručena konzistence se zásadami stylů platformy. Upravovat styl stránky pomocí CSS, tak aby fungovala na zařízeních všech velikostí, je sice možné, ale zbytečně náročné. Z těchto důvodů jsem se rozhodl použít framework Angular a platformu Ionic, která je navíc výborně kompatibilní s pluginy Capacitoru.

#### <span id="page-14-3"></span>**3.2.1 Angular**

Angular je platforma a framework pro vývoj jednostránkových klientských aplikací za použití HTML a TypeScriptu. Samotný Angular je napsaný v TypeScriptu. Implementuje základní a volitelné funkce jako množinu TypeScriptových knihoven, které je možné importovat do aplikace. [\[9\]](#page-40-9) *(volný překlad)*

Jednostránkové klientské aplikace fungují tak, že při prvním přístupu na stránku se do klientova zařízení stáhnou všechny soubory potřebné k běhu aplikace. Při jakékoliv další akci uživatele se stránkou už se nikdy nepřistupuje na webový server. Tento mechanizmus značně ulehčuje service workeru práci s cachovaním a následným spouštěním aplikace v offline režimu, v případě, že by bylo potřeba z aplikace vytvořit PWA.

TypeScript je nadmnožina skriptovacího jazyku JavaScript a přidává do něj možnost typování proměnných, parametrů a návratových hodnot funkcí. Je to objektově orientovaný jazyk podporující funkcionální paradigma s prvky asynchroního programování. Webové prohlížeče ovšem tento jazyk neumí zpracovat, a proto je potřeba provést transpilaci. Transpilace je proces, při kterém se všechny soubory projektu přeloží do souborů s příponou .js, které se navzájem referencují. A dále do index.html souboru, který je kořenem tohoto stromu závislostí.

Základními stavebními bloky jsou komponenty a služby. Komponenty se skládají z náhledů a kódu na pozadí. Náhled je HTML kód, doplněný o takzvané directivy, které umožňují například psát cykly a podmínky jako atributy HTML tagů. Kód na pozadí je vždy třída, obsahující metody a atributy, které je možné referencovat v náhledu. Služby obsahují funkcionalitu, která přímo nesouvisí s náhledy a je možné je do komponent "injectovat" jako závislosti. [\[9\]](#page-40-9) Framework tedy automaticky nabízí podporu návrhového vzoru Dependecy injection a všechny služby jsou typu Singleton. Architektura založená na používaní komponent usnadňuje znovu použitelnost kódu.

#### <span id="page-15-0"></span>**3.2.2 Ionic**

Platforma, která ulehčuje vývoj webových aplikací cílených na mobilní zařízení. Poskytuje vývojářům množství komponent, které se vzhledově přizpůsobují dle platformy, na které běží. Projekty vytvořené pomocí nástrojů, které platforma nabízí jsou plně responzivní. Ionic rozšiřuje základní knihovnu Angularu o nové stavy životních cyklů komponent a navigační strategii, která umožňuje uchovávat si navigační zásobník instancí naposledy otevřených náhledů. Dohromady je díky nim možné implementovat chování navigačních tabů, na které jsou uživatelé nativních aplikací zvyklí.

#### <span id="page-15-1"></span>**3.3 Server**

Vzhledem ke zvolené technologii pro aplikaci bylo lepší, co nejvíce zodpovědnosti za operace s daty předat serveru a odlehčit tak zařízením, na kterých poběží. Zároveň jsem chtěl mít plnou kontrolu nad tím, jak serverová část zpracovává data a v jakém formátu je posílá klientovi. Proto jsem se rozhodl kód serveru psát sám a přímo na míru, místo použití cloudových řešení jako Firebase.

Základem Angularu zvoleného pro tvorbu klientských částí je JavaScript. JS umí automaticky vytvářet objekty a kolekce z JSON souborů. Angular má navíc v základní knihovně velice dobře zpracovanou podporu pro vytváření HTTP požadavků. Jasnou volbou tedy bylo REST API, které funguje na základě protokolu HTTP a standardním formátem pro přenos dat je právě JSON. S přihlédnutím na budoucí rozšíření bylo žádoucí, aby vybraná technologie umožňovala případné rozšíření o gRPC služby založené na protokolu HTTP/2, kvůli plně duplexní komunikaci.

Dalšími faktory při výběru byly: dobrý vestavěný framework pro práci s databází, podpora pro ověřování identity uživatele pomocí JSON Web Tokenů, podpora nástroje Swagger pro dokumentaci, nezávislost na operačním systému a ideálně i vestavěná podpora pro Docker. Konečným výběrem tedy byl ASP .NET Core.

#### <span id="page-16-0"></span>**3.3.1 .NET Core**

.NET Core je open source framework pro operační systémy Windows, Linux a macOS. Je to multiplatformní nástupce .NET Frameworku. Projekt je primárně vyvíjen firmou Microsoft a vydáván pod MIT Licencí. [\[10\]](#page-40-10) *(volný překlad)* Při práci s .NET Corem jsou používány jazyky C#, F# a VisualBasic.

ASP .NET Core slouží k vývoji webových aplikací a služeb s tímto vývojem spojených.

## <span id="page-17-0"></span>**4 Server**

Tato část je věnována serverové struktuře a jejímu technickému provedení. Při implementaci byly použity jak všeobecné postupy a návrhové vzory, tak i řešení využívající funkcionalitu použitého frameworku.

### <span id="page-17-1"></span>**4.1 Databázový modul**

Prvním krokem při vývoji serverové části bylo vytvoření modulu pro práci s databází. Stavebním blokem pro tento modul je Entity Framework Core. Zároveň jsem do tohoto modulu přidal nástroj, který generuje testovací data a který je možno explicitně spustit ve formě konzolové aplikace.

### <span id="page-17-2"></span>**4.1.1 Datové třídy**

U tvorby tříd odrážejících strukturu datového modelu (příklad v kódu [1\)](#page-18-3), bylo potřeba zvolit vhodné datové typy, vyřešit jak simulovat relace mezi jednotlivými tabulkami a rozdíl mezi povinnými a nepovinnými parametry:

- Název tabulky určuje anotace Table. Kód [1](#page-18-3) na řádku 1.
- Jako identifikátor jsem zvolil datový typ Guid, který umožňuje přímo identifikovat určitý záznam v databázi.
- Atributy s hodnotovými datovými typy jsou označeny jako nullable, pokud nejsou povinné.
- K atributům s referenčními datovými typy je přidána anotace Required, pokud jsou povinné, kód [1](#page-18-3) řádky 4 a 7.
- V případě relace 1 : N. Pro stranu 1 je simulována kombinací atributu pro uložení cizího klíče a referencí na instanci třídy reprezentující jinou tabulku (navigační atribut), kód [1](#page-18-3) řádky 10 a 12. Pro stranu N bude navigační atribut kolekce těchto typů.

### <span id="page-17-3"></span>**4.1.2 Db Context**

Datové třídy jsou spojeny ve třídě DbContext, jejíž instance reprezentuje spojení s databází. Na úrovni této třídy je zároveň řešeno, jaký databázový poskytovatel bude použit. Dle toho je potřeba integrovat správnou knihovnu. Připojení k serverům s jiným poskytovatelem je možné libovolně měnit s minimem úsilí. Právě tato třída umožňuje ostatním modulům číst a zapisovat data do databáze. Zodpovědností modulu přistupujícího k datům je předat contextu connection string, díky kterému je možné spojení navázat. V celém projektu je pro práci s daty použit dotazovací jazyk LINQ s rozšířením, které umožňuje dotazování za pomocí lamba výrazů.

```
1 [Table("User")]
2 public class User : EntityBase
3 {
4 [Required]
5 public string LoginName { get; set; }
6
7 [Required]
8 public string Password { get; set; }
9
10 public Guid EmployeeId { get; set; }
11
12 public virtual Employee Employee { get; set; }
13 }
```
Zdrojový kód 1: Objekt reprezentující databázovou tabulku.

Balíček EFCore Tool umožňuje za použití příkazové řádky vytvářet Migrace. Migrace je automaticky vygenerovaný kód, lišící se dle momentálně použitého databázového poskytovatele, popisující strukturu databáze danou DbContextem. Tento kód poté může být použit pro tvorbu oné struktury do aktuálně připojené instance databáze. Tento přístup se nazývá Code first.

Pro načítaní hodnot do navigačních atributů objektů představující záznamy v databázi, je použita metoda Lazy loading. Na rozdíl od ostatních možných přístupů zaručuje, že data budou načtena vždy, až to opravdu bude nutné a současně o to není potřeba explicitně žádat. Toho efektu jsem docílil označením všech klíčových atributů jako virtuálních, což umožňuje, aby se na jejich místě vytvořili proxy objekty.

#### <span id="page-18-0"></span>**4.2 Struktura API**

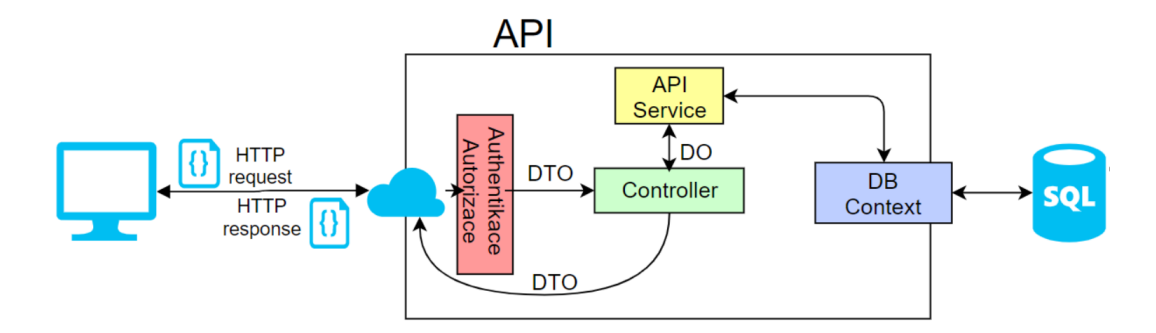

<span id="page-18-2"></span>Obrázek 3: Diagram struktury API

#### <span id="page-18-1"></span>**4.2.1 API controllery**

Pomocí controllerů se definuje celá struktura API. Obsahují metody, které jsou volány pomoci HTTP požadavků.

```
1 [Route("api/[controller]")]
2 [ApiController]
3 [Authorize]
4 public class EmployeeController : DssBaseController
5 {
6 private readonly IEmployeeApiService _employeeApiService;
7
8 public EmployeeController(IEmployeeApiService
           employeeApiService)
9 {
10 _employeeApiService = employeeApiService;
11 \hspace{34pt} \longrightarrow \hspace{34pt}12
13 [HttpPost]
14 [Authorize(Roles = "Manager")]
15 public EmployeeDetailDTO CreateEmployee(EmployeeDetailDTO dto)
16 {
17 var employee = MapDetailDtoToEmployee(dto);
18 var createdEmployee = _employeeApiService.CreateEmployee(
              employee);
19 var createdDto = MapEmployeeToDetailDto(createdEmployee);
20
21 return createdDto;
22 }
23 ...
```
Zdrojový kód 2: Ukázka kódu controlleru

Proces životního cyklu požadavku z pohledu API začíná ve chvíli, kdy je přijat nějakým z endpointů. To, jaký controller by ho měl zpracovat, záleží na použité směrovací strategii a URI, na kterou byl zaslán. S použitím výchozího směrování, jako jsem použil já, a definice cesty v anotaci jako v kódu [2](#page-19-0) na řádku 1 by controller v ukázce [2](#page-19-0) obsluhoval všechny požadavky na adrese: *[základní\_adresa]*/employee/... Jestli je potřeba, aby byl požadavek opatřen platným tokenem určuje anotace Authorize. Řádkem 3 v kódu [2](#page-19-0) je tedy dáno, že všechny požadavky, které tímto controllerem budou obslouženy, musí být takto zabezpečeny.

HTTP metod je dohromady 8 [\[11\]](#page-40-11), ale v projektu jsou použity pouze 4 z nich a při jejich použití jsem se držet konvencí:

- **GET** je používána pro získání informací ze serveru. Měla by být používána pouze pro získání dat a neměla by na data mít žádný jiný efekt.
- **POST** používá se pro zaslání dat na server.
- **PUT** nahrazuje všechny aktuální reprezentace daného zdroje nahrávaným obsahem.
- **DELETE** smaže všechny aktuální výskyty zdroje uvedeného v URI.

Metoda *CreateEmployee* bude díky anotaci na řádku 13 data ukládat a reagovat pouze na POST requesty.

Posledním aspektem, který je potřeba zmínit, je rozdělení rolí. V systému jsou role dvě: pracovník pečovatelské služby a vedoucí pracovník. Každá role má jiná práva a tím pádem může přistupovat k různým endpointům a získávat tak odlišná data. Pracovník pečovatelské služby je základní role s minimálními oprávněními pro vstup do systému, proto metody konzumovány tímto typem účtů není potřeba explicitně kontrolovat. Při přihlášení se do tokenu ukládá informace (claim-viz [4.2.4\)](#page-21-0) o této roli a ta je kontrolována, pokud je metoda označena stejně jako na řádku 14.

Framework automaticky serializuje a deserializuje objekty z a do formátu JSON. Pro vývojáře je tento proces naprosto transparentní a muže rovnou pracovat s objekty, jak jsou definovány v kódu. Z důvodu bezpečnosti, znovu použitelnosti a možné budoucí rozšiřitelnosti kódu jsem se pro práci s Domain Transfer Objekty (DTO) rozhodl použít strategii řídící se následujícími pravidly:

- Návratový typ metody controlleru je vždy DTO obsahující jen ty nejnutnější údaje.
- DTO objekty existují pouze v rozsahu controlleru (předchází problému kruhových závislostí).

Lze pozorovat, že metoda na řádcích 15-22 se tohoto principu drží. Na obrázku [3](#page-18-2) je toto demonstrováno mezi conrollerem a API službou, mezi kterými se posílají pouze Domain Objects.

#### <span id="page-20-0"></span>**4.2.2 API služby**

Všechny operace s databází jsou striktně prováděny pouze v této skupině tříd. Správnost databázových dotazů je totiž jediným místem, kde může dojít k sémantickým chybám. Tyto třídy proto implementují rozhraní, obsahující všechny jejich veřejné metody, což činí případné Mockování v následném testování možným. Mockování je v kontextu unit testů vytváření falešných kusů kódu, které v konkrétním testu není třeba testovat nebo by příprava testovacích dat byla kvůli nim zbytečně složitá. Služby navíc díky dodržováni pravidel o DTO mohou být kdykoliv v budoucnu využity znovu v jiném modulu.

#### <span id="page-20-1"></span>**4.2.3 DI a propagace konfigurace**

Framework má zabudovanou automatickou podporu pro návrhový vzor Dependecy Injection (DI). Toho jsem využil pro distribuci DbContextu do API služeb a ty zase do controllerů. Výsledek procesu je vidět v kódu [2](#page-19-0) řádcích 6-11. Controller závisí na *EmployeeApiService*, která je reprezentována svým rozhraním. Při volání tohoto konstruktoru DI kontejner automaticky poskytne její instanci jako parametr.

ASP .NET Core má komplexní systém možností konfigurace, který zvládne konzumovat konfiguraci z mnoha různých zdrojů najednou, upřednostnit parametry s větší prioritou a následně je sloučit. Tohoto je využito například při nastavování proměnných prostředí při spouštění Docker kontejneru.

#### <span id="page-21-0"></span>**4.2.4 Zabezpečení**

Všechny požadavky musí v hlavičce obsahovat platný token, jinak je API odmítne obsloužit. Tyto JSON Web Tokeny vystavuje jediný nezabezpečený endpoint, který přijímá jako parametry jméno a heslo uživatele. Hesla jsou v databázi uložena v hashované podobě, proto je nutno udělat to stejné a převést heslo pomocí hashovací funkce SHA256 [\[12\]](#page-40-12). Pokud ověření proběhne v pořádku, je vytvořen nový token, který je podepsán soukromým klíčem a jsou do něj zakódovány informace jako jméno uživatele, datum a čas expirace, kdo je konzument, vydavatel tokenu a role. Tyto informace se nazývají claimy a je možné je z tokenu kdykoliv vyčíst. Jediná informace, která zaručuje bezpečnost, je právě soukromý klíč, kterým se ověřuje, že přijatý token byl vystaven právě touto API.

#### <span id="page-21-1"></span>**4.2.5 Swagger a automatická dokumentace**

Pro účely dokumentace API jsem použil nástroj Swagger, který automaticky zpracuje její strukturu a poskytne ji v podobě uživatelského rozhraní a JSON souboru. Dokumentaci API endpointu v grafické podobě je možné vidět na obrázku [4.](#page-22-2) V produkci je žádoucí tuto funkci vypnout nebo zabezpečit ověřením identity.

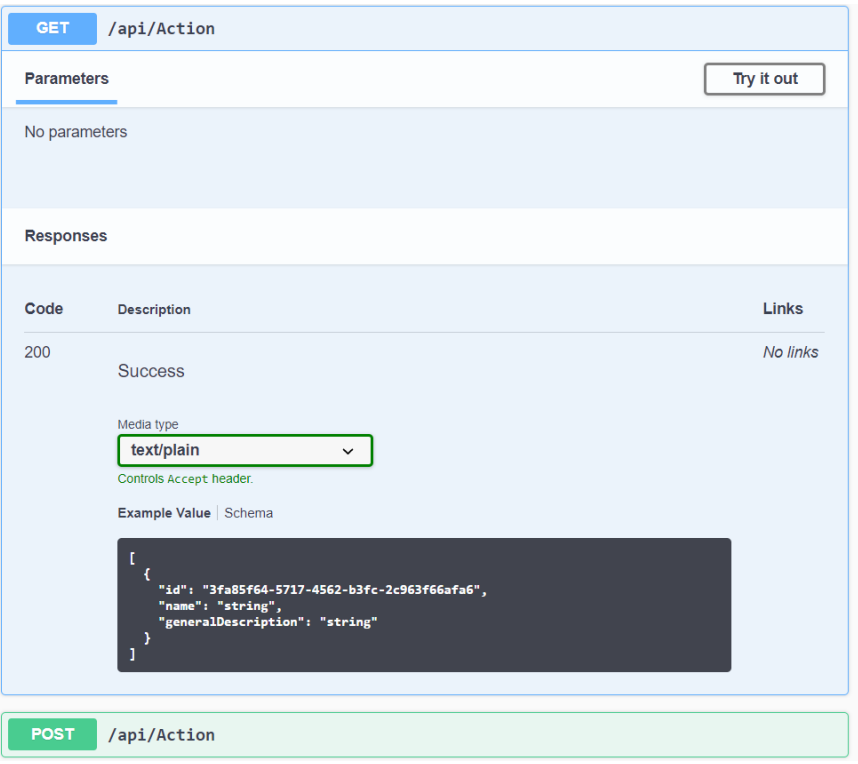

<span id="page-22-2"></span>Obrázek 4: Ukázka grafické dokumentace pomocí nástroje Swagger

### <span id="page-22-0"></span>**4.2.6 Generování akcí**

Dle datového modelu viz [1](#page-8-0) a jeho popisu v (viz [1\)](#page-7-0) je vidět, že jednotlivé akce, které pracovníci plní, vycházejí z pevně daného rozvrhu. Tyto akce nejsou v databázi všechny uloženy a ani být nemohou, protože individuální plán může mít libovolné datum expirace a dat by tedy bylo potencionálně velké množství. Z těchto důvodů jsem se rozhodl akce generovat postupně až v době potřeby. Na straně serveru jsem vytvořil patřičnou funkcionalitu a zpřístupnil ji jako API endpoint, pro jehož volání je nutná role vedoucího pracovníka. Díky tomuto je možné akce generovat automaticky. Automatizovaný mechanizmus jsem neimplementoval, protože je úzce spjat s prostředím, na kterém by systém běžel. Pro prostředí se systémem Windows by bylo vhodné použít například WCF službu [\[13\]](#page-41-0). U cloudových řešení záleží na službách nabízených poskytovatelem. Akce je možné generovat kdykoliv, v rámci webové aplikace pro vedoucí pracovníky, na období dalšího měsíce.

### <span id="page-22-1"></span>**4.3 Testování částí**

Testování částí (unit testing) je úroveň testování softwaru, kde jsou testovány individuální komponenty nebo části. Smyslem je ověřit, zdali se každá část chová, jak byla navržena. Část je nejmenší testovatelná jednotka jakéhokoliv softwaru. [\[14\]](#page-41-1) *(volný překlad)*

Testoval jsem metody API služeb, které provádí složitější databázové dotazy a operace nad těmito daty. Všechny tyto metody používají DbContext pro přístup do databáze. Tento přístup bylo potřeba nahradit testovací instancí databáze, která bude na začátku každého testu obsahovat prázdnou strukturu tabulek a po jeho skončení přestane existovat. Pro dosažení tohoto efektu byl DbContext konfigurován pro používání databáze v paměti. Každý test se skládá z těchto stavů:

- **Arrange** připraví strukturu dat, tak aby testovala přesnou funkcionalitu testované části.
- **Act** spustí kód testované části.
- **Assert** porovnává vrácené výsledky s očekávanými výsledky, pokud se liší, vyvolá chybu.

### <span id="page-24-0"></span>**5 Klientské části**

Tato sekce obsahuje uživatelskou dokumentaci a popisuje technické postupy použité při vytváření klientských částí systému.

#### <span id="page-24-1"></span>**5.1 Multiplatformní aplikace**

Aplikace je především určena pro mobilní pečovatele a je možné jí použít na jakékoliv platformě (iOS, Android, web).

#### <span id="page-24-2"></span>**5.1.1 Komunikace se serverem**

Díky integraci automatické dokumentace v serverové části jsem získal popis struktury API jako soubor ve formátu JSON. V kombinaci s nástrojem Swagger codegen jsem soubor použil pro vygenerování celého modulu pro komunikaci se serverem. Šablonu, pomocí které se jednotlivé služby generují, bylo potřeba upravit, aby k jednotlivým dotazům do hlavičky přidávala token z lokálního úložiště a ty byly tak z pohledu serveru autorizované. Pokud požadavek skončil chybou, je o tom uživatel patřičně informován v podobě notifikace nebo návratem na přihlašovací obrazovku dle povahy chyby.

Problém představoval převod časových údajů z formátu ISO 8601 [\[15\]](#page-41-2) do datového typu datum v JavaScriptu. ISO 8601 je standardem pro reprezentaci časových údajů ve formátu JSON, který je používán pro přenos dat mezi klientem a serverem. Tento formát na rozdíl od datového typu není závislí na časové zóně. Z tohoto důvodu byl přidán HTTP interceptor, který projde data každého požadavku a odpovědi a upraví v nich data, tak aby jejich hodnota byla korektní dle časové zóny klienta, což ve výsledku ovlivňuje i správnost záznamů v databázi.

#### <span id="page-24-3"></span>**5.1.2 Klientská cache**

HTTP požadavek na API může být časově náročná operace. Proto jsem se rozhodl, při zapínání aplikace načíst a zpracovat nejčastěji používaná data a následně se na ně na všech stránkách pouze odkazovat. Konkrétně jde o data klientů.

Je důležité zmínit, že jsou načítaní pouze klienti, kteří jsou přihlášenému zaměstnanci přiřazeni pomocí individuálního plánu (viz-datový model [1\)](#page-8-0). Zaměstnanec by totiž neměl být schopen zobrazovat osobní data klientů, o které se nestará. Jediná výjimka je, pokud je zaměstnanci přiřazena jednoúčelová registrovaná akce, poté se zobrazí jen ty nejnutnější informace, které potřebuje ke splnění této akce.

Při tomto načítání se kontroluje, v jakém stavu jsou údaje o klientově adrese. Systém totiž umožňuje uložení bydliště, buď pouze jako souřadnice zeměpisné šířky a délky nebo jako objekt popisující adresu v řetězcích. V různých místech aplikace jsou potřeba oba údaje, proto je případné chybějící údaje třeba doplnit. Za tímto účelem je použita Google Maps Geocoding API.

Zde se poprvé zjišťuje i poloha zařízení. Ve webových prohlížečích je použita standardní HTML Geolokační API a v případě nativní verze geolokační plugin, který čte data z GPS telefonu a internetového připojení pro větší přesnost. Z tohoto důvodu je uživatel při prvním spuštění požádán o oprávnění k určování lokace zařízení.

V objektu obsahujícím data o klientovi je současně uložena aktuální vzdálenost jeho bydliště od zařízení a výpočet této informace je také součástí procesu načítaní. Přišlo mi zbytečné pro tuto operaci opět používat Google API. V tuto chvíli už je zaručeno, že jsou údaje o zeměpisných souřadnicích adresy a zařízení přítomny a je tak možné použít výpočet pomocí Haversínovy rovnice. Haversínova rovnice určuje vzdálenost mezi dvěma body ležícími na povrchu koule zadanými zeměpisnou šířkou a délkou. [\[16\]](#page-41-3) *(volný překlad)* Její znění [\[17\]](#page-41-4) je následující:

$$
a = \sin^2(\frac{\Delta\varphi}{2}) + \cos\varphi 1 \cdot \cos\varphi 2 \cdot \sin^2(\frac{\Delta\lambda}{2})
$$

$$
c = 2 \cdot \operatorname{atan2}(\sqrt{a}, \sqrt{(1-a)})
$$

$$
d = R \cdot c
$$

Kde *ϕ* je zeměpisná šířka, *λ* zeměpisná délka a *R* poloměr planety země.

Tento výpočet se spouští každých 30 vteřin a aktualizuje, tak informace o vzdálenosti v celé aplikaci.

#### <span id="page-25-0"></span>**5.1.3 Přihlašovací obrazovka**

Po spuštění aplikace je uživatel přesměrován na přihlašovací obrazovku. Uživatel se musí vůči serveru ověřit přihlašovacím jménem a heslem. Aplikace pošle požadavek na přihlašovací endpoint (viz. sekce [4.2.4\)](#page-21-0), pokud jsou údaje správné, uloží si vrácený token do lokálního úložiště prohlížeče a přesměruje uživatele na obrazovku s rozvrhem akcí. V opačném případě uvědomí uživatele, že jsou přihlašovací údaje neplatné.

Při každém spuštění aplikace nemusí dojít k přesměrování na přihlašovací obrazovku. Před samotným přesměrováním se kontroluje, zdali je v lokálním úložišti přítomný token a prvním požadavkem na server je validována platnost tokenu. Pokud je tedy token validní, není potřeba uživatele znovu obtěžovat s přihlašovacím procesem.

#### <span id="page-25-1"></span>**5.1.4 Rozvrh akcí**

Základní obrazovku reprezentující úkony, které by měl přihlášený pracovník provádět nebo už provedl pro konkrétního klienta, lze vidět na obrázku [5.](#page-26-0) Výchozí nastavení obrazovky je takové, že ve vrchním panelu je aktuální datum, od kdy budou data zobrazována.

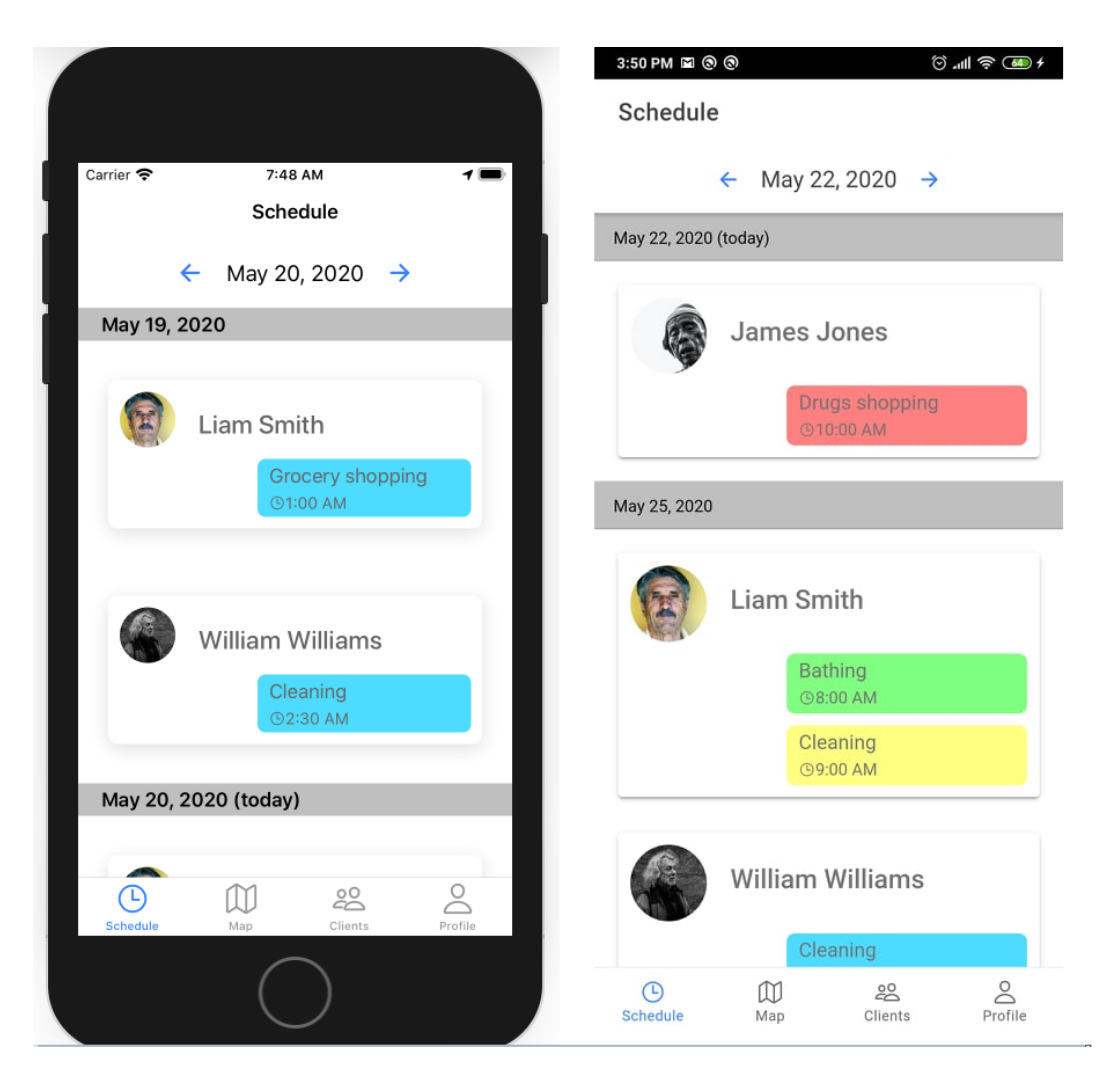

Obrázek 5: Obrazovka s rozvrhem akcí (iOS- vlevo, Android)

<span id="page-26-0"></span>Data jsou načítána po dávkách deseti akcí, aby se předešlo dlouhému čekání na odpověď serveru i následného vykreslení. Při pohybu směrem dolů jsou automaticky načítána další data a tento proces je signalizován animací naspodu obrazovky, která je vidět pouze, pokud se uživatel nachází za koncem vykreslených dat.

Jednotlivé akce (v kontextu systému jsou nazvány jako registrované akce vizdatový model [1\)](#page-8-0) se mohou nacházet ve čtyřech stavech. Zelený stav znamená, že akce byla dokončena a existují pro ni časové údaje o jejím začátku a konci. Aktuálně probíhající akce jsou značeny žlutě. Pokud z jakýchkoliv důvodu nebyl pracovník schopen úkol splnit nebo byl předem zrušen, například samotným klientem, je červený. Všechny ostatní jsou modré. Po kliku na akci bude uživatel přesměrován do modálního okna reprezentujícího její detail (viz. sekce [5.1.5\)](#page-27-0).

V případě, že je přihlášený uživatel vedoucí pracovník, kterému systém neumožňuje přiřadit akce na úrovni individuálních plánů ani jednotlivých jednoúčelových akcí, nebude obrazovka obsahovat žádná data, pouze hlášku upozorňující na absenci akcí v databázi.

| Cancel |                                                  |                   |             | <b>Done</b> |  |     |     |    | <b>CANCEL</b> |
|--------|--------------------------------------------------|-------------------|-------------|-------------|--|-----|-----|----|---------------|
|        | the company of the company<br>and and Mill Sells |                   |             |             |  | Mar |     | 20 |               |
|        | Mar 20                                           |                   |             |             |  |     | Apr | 21 |               |
|        |                                                  |                   | Apr 21      |             |  |     |     |    | May 22 2020   |
|        |                                                  |                   | May 22 2020 |             |  |     | Jun | 23 |               |
|        | Jun 23                                           |                   |             |             |  |     |     |    |               |
|        |                                                  | 24                |             |             |  |     |     | 24 |               |
|        |                                                  | <b>CONTRACTOR</b> |             |             |  |     |     |    |               |

<span id="page-27-1"></span>Obrázek 6: Komponenta pro výběr data (iOS-vlevo, Android)

Pro prohlížení historických dat nebo rychlejší přesun mezi daty slouží datumový filtr v horní části obrazovky. Tento filtr je možné ovládat, buď pomocí šipek, které posunou datum o jeden den nebo výběrem data z komponenty (obrázek [6\)](#page-27-1), kterou lze otevřít kliknutím na datum. Data, která je možno vybrat oběma způsoby, jsou omezena plánovaným datem první a poslední akce přiřazené přihlášenému zaměstnanci. Na této komponentě je zároveň vidět rozdíl v jejím stylu zobrazení na odlišných platformách, tak aby více zapadala do celkového designu platformy, což je důsledek použití knihovny Ionic.

#### <span id="page-27-0"></span>**5.1.5 Detail akce**

Modální okno s detailem akce (obrázek [7\)](#page-28-0) slouží pro podání detailních informací o akci pracovníkovi pečovatelské služby a evidenci jeho práce.

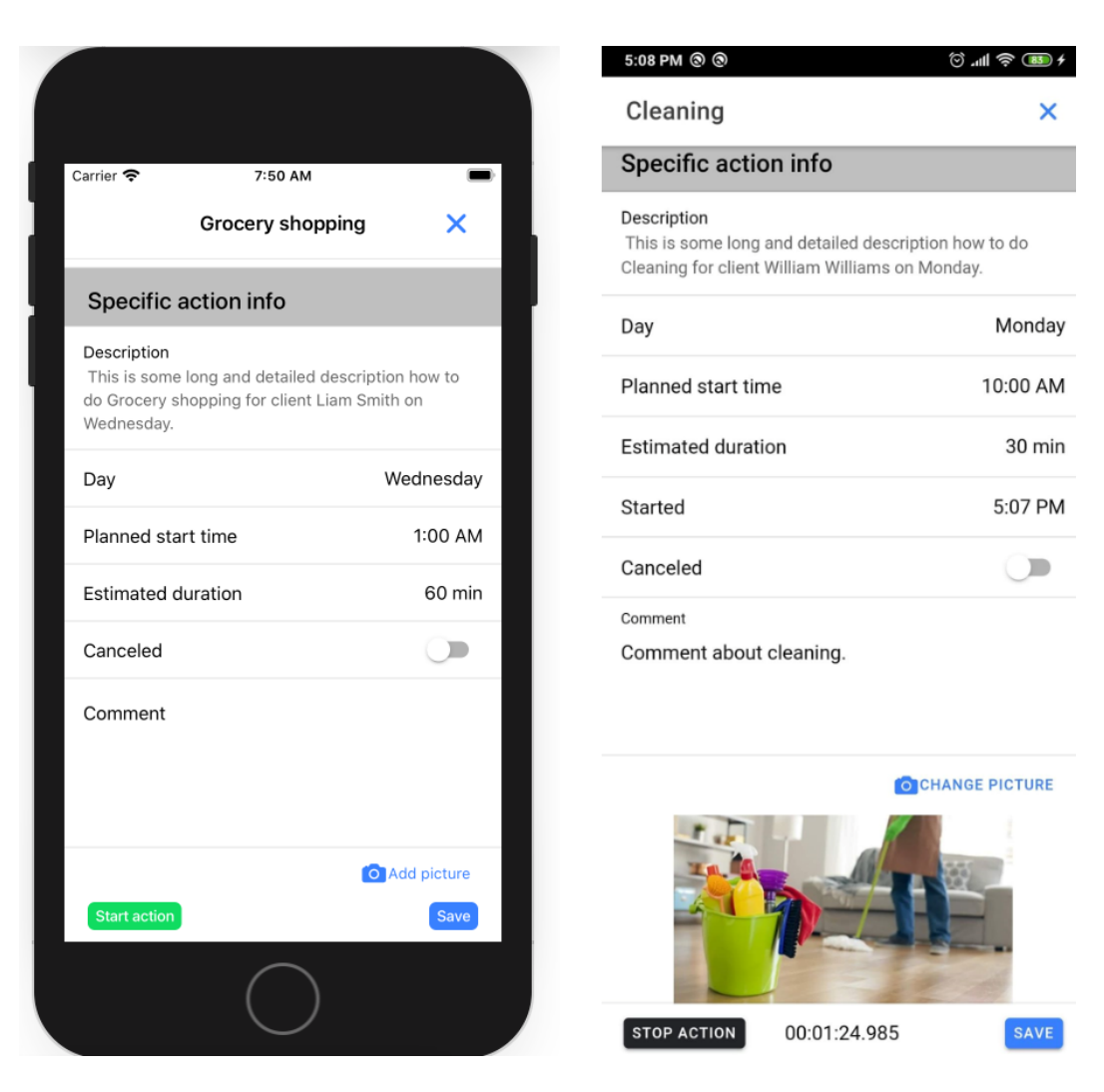

Obrázek 7: Modální okno s detailem akce (iOS-vlevo, Android)

<span id="page-28-0"></span>Každá registrovaná akce je založena na akci všeobecné, která má svůj pracovní postup a ten je zobrazován jako první informace v tomto okně. S tímto postupem musí být pracovníci obeznámeni a zde slouží pouze jako upomínka. Opravdu důležitou informací je specifický popis akce, který se může lišit pro každého klienta, a dokonce i podle dne, ve kterém je akce vykonávána.

Pro účely fakturace a sledování časové náročnosti úkonu slouží stopovaní trvání akce. Po stisknutí tlačítka pro zahájení akce se spustí stopky a aktuální čas je uložen do databáze. Aplikaci nebo zařízení je tedy možné vypnout a čas na stopkách po návratu zůstane validní. Po zastavení je akce označena za dokončenou.

Akci je možné zrušit pomocí přepínače a uživatel je upozorněn, že je nutno vyplnit komentář a udat důvod, proč nemohl být úkon proveden. Poslední funkcí tohoto okna je možnost přidání obrázku k akci. Způsob, jakým je realizováno přidávání obrázku záleží na tom, jestli je aplikace spuštěna jako webová nebo nativní verze. Ve webové verzi je výběr fotky umožněn přes HTML vstup souborového typu, který akceptuje pouze obrázky. V případě nativní verze se otevře výběrové menu, ve kterém může uživatel zvolit, jestli si přeje obrázek vyfotit nebo vybrat z galerie. Obrázek a komentář na rozdíl od stopování času musí být explicitně uloženy pomocí tlačítka.

#### <span id="page-29-0"></span>**5.1.6 Mapa s klienty**

Obrazovka s mapou zobrazující jednotlivé klienty a aktuální polohou zařízení, slouží pro rychlou orientaci (obrázek [8\)](#page-29-1) při dojíždění za klienty. Pro korektní běh všech funkcí musí být povoleno sledovaní lokace zařízení a v případě nativní verze i zapnutá lokalizace telefonu. Pro zobrazení mapy jsem použil komponentu založenou na standardní Google mapě určenou pro použití ve webových stránkách, která pouze poskytuje rozhraní pro lepší manipulaci v rámci použitého frameworku. Vzhled ukazatelů klientů a aktuální polohy jsou vytvořené pomocí HTML a CSS a vložené do mapy na určité zeměpisné souřadnice.

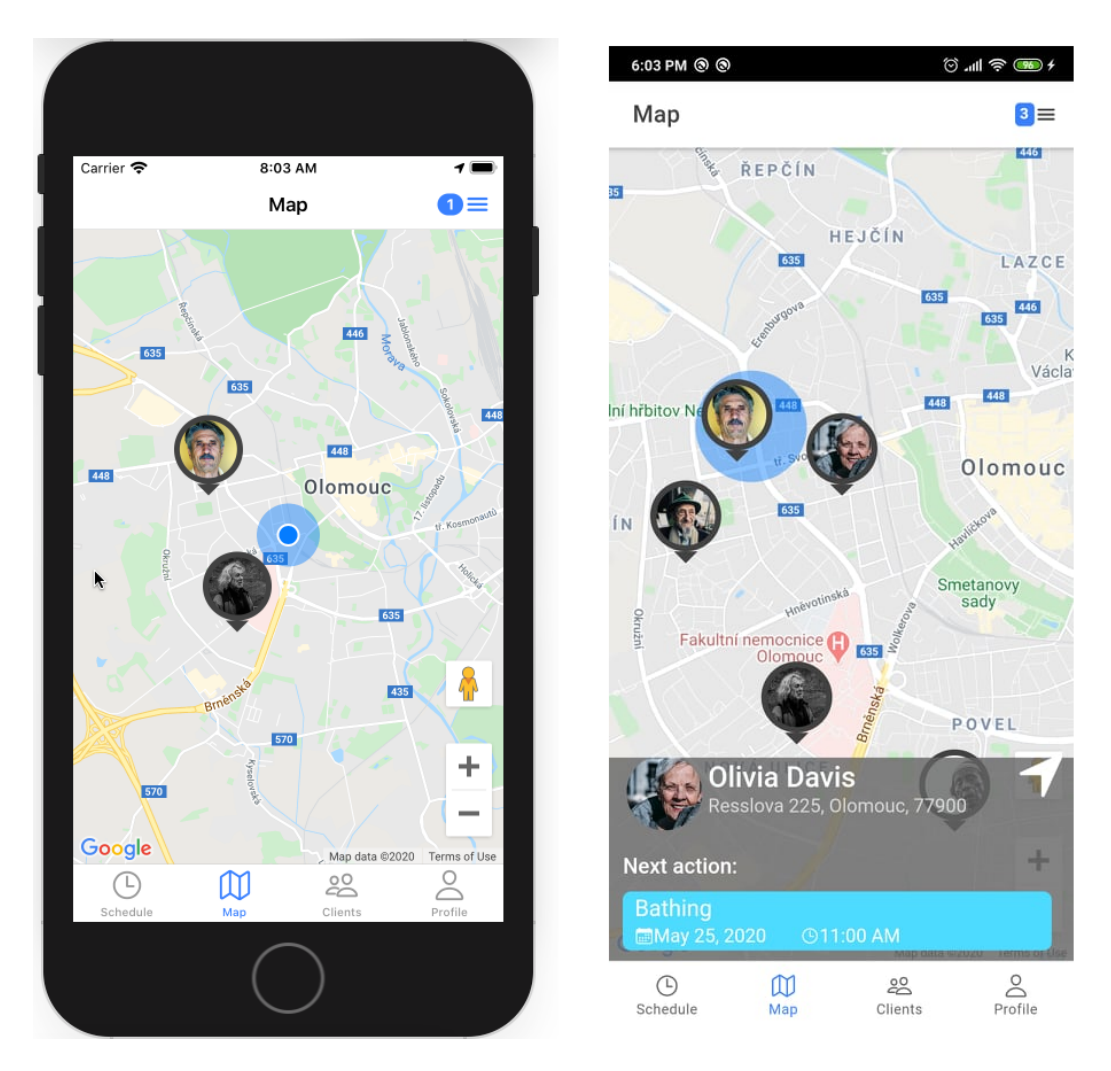

<span id="page-29-1"></span>Obrázek 8: Mapa s klienty (iOS-vlevo, Android)

Výchozí nastavení filtru zobrazených klientů je takové, že zobrazí pouze ty klienty, u kterých má, v aktuální den, přihlášený uživatel naplánované akce. Je zde možné vidět i klienty, o které se zaměstnanec pravidelně nestará, ale pouze za předpokladu, že byla vedoucím pracovníkem vytvořena jednoúčelová akce. Tento filtr je možné ovládat pomocí přepínače v otevíracím menu v pravém horním rohu. V případě, že je filtr nastaven na zobrazení všech klientů, jsou na mapě zobrazeni všichni pravidelní klienti. Zde je hledání nejbližší akce poněkud složitější, protože může nastat případ, že akce ještě není vygenerována z rozvrhu. Na straně serveru je z tohoto důvodu implementován mechanizmus, který najde nejbližší akci dle rozvrhu a simuluje generování patřičné akce. Pro aplikaci je tato akce naprosto neviditelná a dostane stejná data, jako by akce už existovala. Toto je možné pouze v případě zobrazení v detailu na mapě, kde jsou data o akci určena pouze pro čtení. Detail lze zobrazit kliknutím na klienta a obsahuje kromě základních údajů o klientovi a jeho adrese i nejbližší naplánovanou akci.

Menu s ovládáním filtru obsahuje i výčet klientů, jejichž adresa je vzdálená maximálně jeden kilometr od aktuální polohy zařízení. Společně s jejich jménem je zobrazena i vzdálenost od zařízení v metrech. Jejich počet signalizuje podbarvené číslo vedle ikony menu.

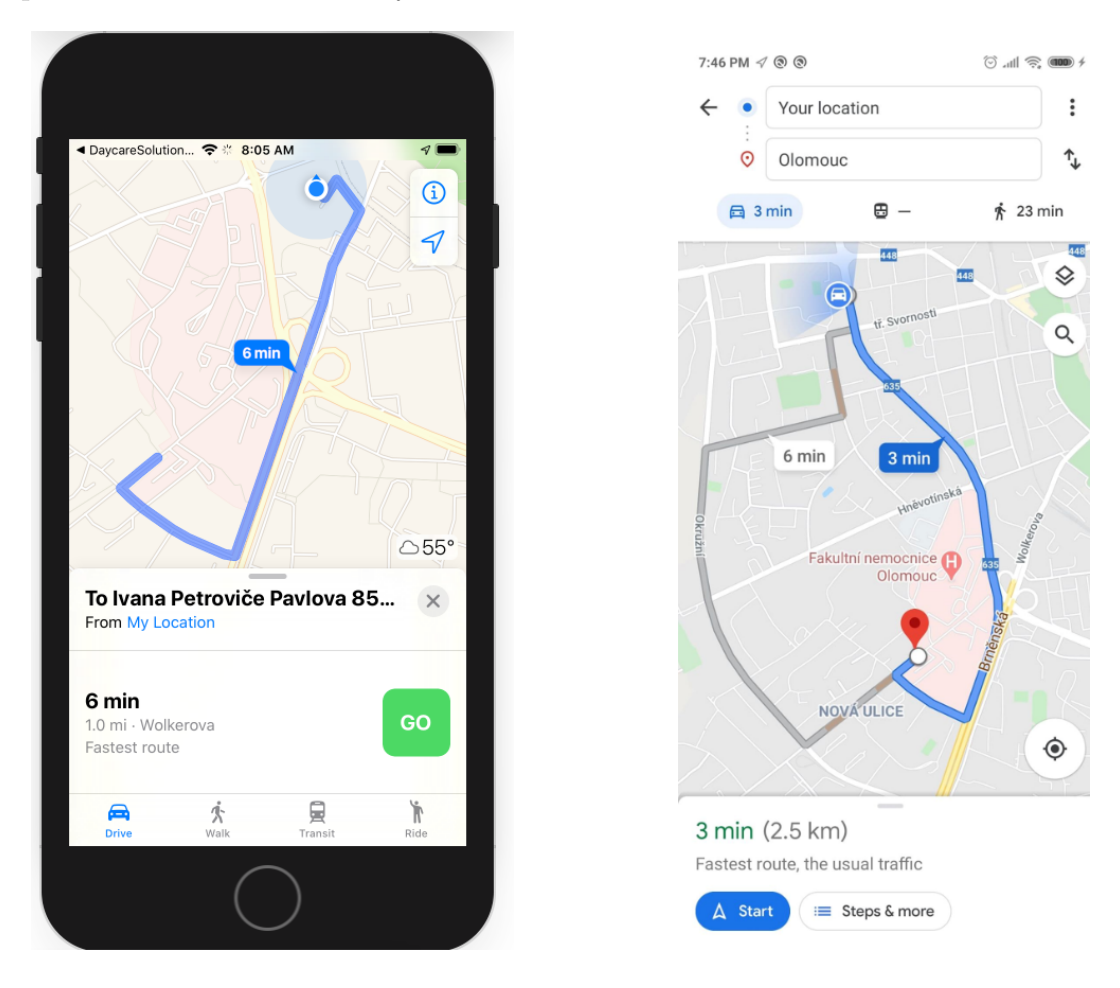

<span id="page-30-0"></span>Obrázek 9: Navigace v externí aplikaci (iOS-vlevo, Android)

Ikona navigace v pravém horním rohu detailu klienta umožňuje přesměrování do externí aplikace určené pro navigaci. Pokud je na zařízení nainstalována více než jedna aplikace tohoto charakteru, zobrazí se okno s výběrem. Data o klientově adrese jsou automaticky předána externí aplikaci. Na obrázku [9](#page-30-0) je ukázka výchozí mapové aplikace pro obě platformy otevřené pomocí této funkcionality.

#### <span id="page-31-0"></span>**5.1.7 Informace o klientech**

Úvodní obrazovka sekce o klientech poskytuje přehled všech pravidelných klientů. V případě, že je přihlášen vedoucí pracovník, jsou zde zobrazeni všichni klienti, uložení v systému. Kliknutí na kartu s klientem zobrazí přesměrování na detail klienta, obsahující všechny jeho informace (obrázek [10\)](#page-31-1).

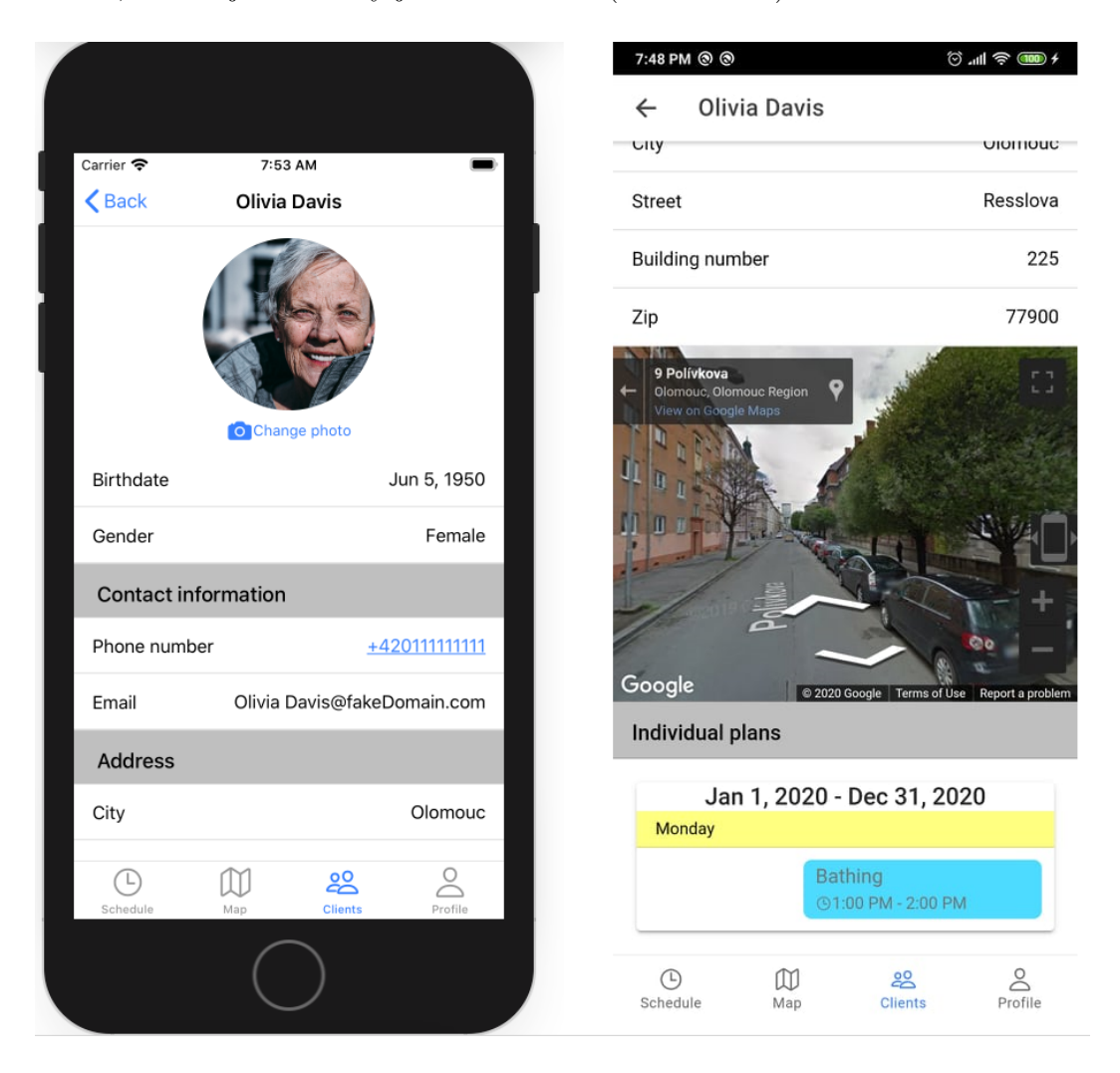

Obrázek 10: Obrazovka s detailem klienta (iOS-vlevo, Android)

<span id="page-31-1"></span>Jedinou upravitelnou informací na detailu je fotografie klienta. Klient má pouze jednoho klíčového pracovníka a tím pádem je tato fotka nejvíce relevantní pro zaměstnance, který má na tuto kartu přístup. Změnu jakýchkoliv osobních údajů by měl obstarávat vedoucí pracovník.

Při kliknutí na telefonní číslo klienta na mobilním zařízení je uživatel přesměrován do výchozí aplikace pro volání s předvyplněným číslem. Ve webovém prohlížeči na počítači je uživatel dotázán, jakým programem si přeje tuto událost obsloužit. V případně prohlížeče Google Chrome je možné tuto informaci poslat do telefonu, který je propojen s uživatelským účtem v prohlížeči.

Detail mimo jiné obsahuje pravidelný rozvrh akcí rozdělený podle jednotlivých individuálních plánů a mapu s ukazatelem na bydliště klienta a možnosti prohlížení pomocí Google Street View.

#### <span id="page-32-0"></span>**5.1.8 Úprava pro velké obrazovky**

Celý styl aplikace a použité komponenty byly původně cíleny pro použití na mobilním zařízení, proto bylo potřeba udělat pár kosmetických úprav, aby aplikaci bylo možné použít i na velkých obrazovkách. Tyto úpravy jsou vidět na obrázku [11.](#page-32-1)

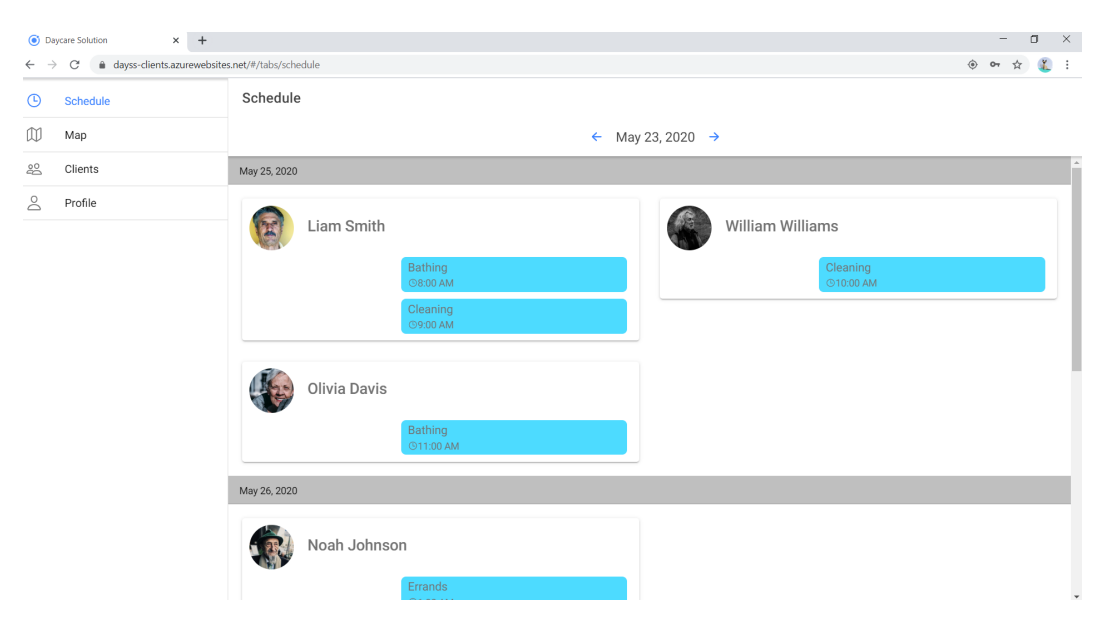

Obrázek 11: Ukázka úprav pro velké obrazovky

<span id="page-32-1"></span>Menu v levé části obrazovky nahradilo navigační "taby", které nejsou pro použití na velkých monitorech příliš vhodné. Položky menu si ale zachovávají funkcionalitu navigačního zásobníku, která je použita v sekci s klienty. Na všechny stránky s reprezentací dat pod sebou jsem použil grid, který automaticky mění počet položek v řádku z jedné na vícero, podle toho, jaké velikosti je okno prohlížeče.

### <span id="page-33-0"></span>**5.2 Webová aplikace pro vedoucí pracovníky**

Tato část systému slouží pro vkládání dat do systému a jejich editaci. Mohou se do ní přihlásit pouze zaměstnanci s rolí vedoucího pracovníka a je určena především k používaní na počítači. Jako základ vzhledu této aplikace jsem použil šablonu [\[18\]](#page-41-5). Aplikace se připojuje ke stejnému serveru, a proto jsem byl schopen použít stejné postupy při tvorbě modulu pro komunikaci se serverem a zabezpečení jako u multiplatformní aplikace.

#### <span id="page-33-1"></span>**5.2.1 Plánování akcí**

K vizualizaci registrovaných akcí jsem použil komponentu kalendáře (obrázek [15\)](#page-35-1). Tento kalendář slouží k rychlejší orientaci vedoucích pracovníků nad aktuálním stavem probíhající práce v organizaci. Barevné označení akcí je stejné jako v případě rozvrhu v aplikaci pro mobilní pečovatele (viz [5.1.4\)](#page-25-1).

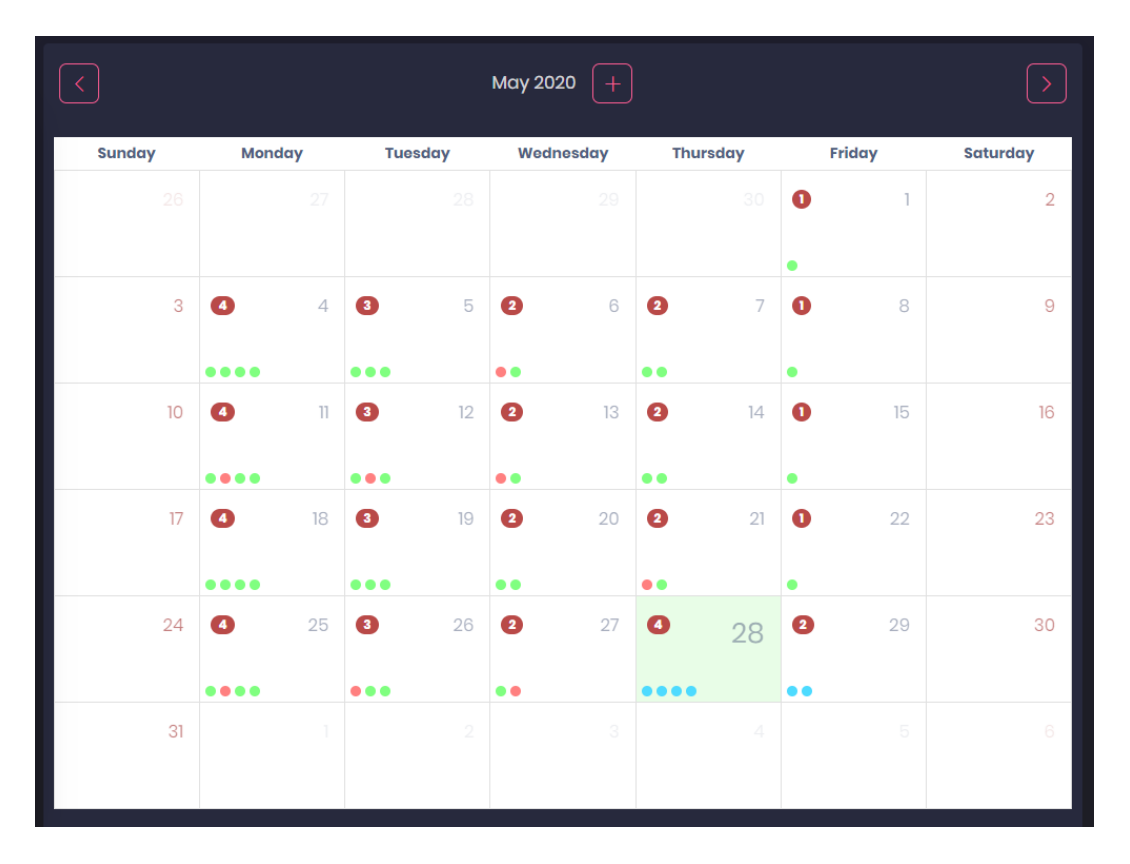

<span id="page-33-2"></span>Obrázek 12: Vizualizace registrovaných akcí

O jaké akce se konkrétně jedná je možno zjistit kliknutím na konkrétní datum, což způsobí otevření výčtu všech akcí na tento den. Toto zobrazení je demonstrováno na obrázku [15,](#page-35-1) kde jsou takhle zobrazeny akce pro dvacátý pátý den v měsíci. Akce je možné rychle přesouvat na jiný den přetažením myší do jiného polička dne. Pro detailnější úpravu je potřeba na akci přímo kliknout, což otevře modální okno s formulářem se všemi potřebnými údaji. Tato editace slouží hlavně pro případy, kdy je potřeba změnit pracovníka, sdělit pracovníkovi důležité informace pomocí komentáře nebo po kontaktování klientem akci zrušit nebo přesunout. Akce, které právě probíhají nebo jsou dokončeny, není možné přesunout. Pomocí tlačítka nad kalendářovou komponentou je možné vytvářet jednoúčelové akce, zmíněné dříve, které nevychází z pravidelného rozvrhu.

| <b>Clients</b> | Please select client                    | <b>Employees</b>          | Daycare Employee |
|----------------|-----------------------------------------|---------------------------|------------------|
| Liam Smith     | <b>Charlotte Jones X</b><br>Ava Smith X | <b>Daycare Employee X</b> |                  |

<span id="page-34-1"></span>Obrázek 13: Filtry akcí

V případě, že v systému bude hodně akcí, stává se tento způsob vizualizace velice nepřehledný a je potřeba data v kalendáři patřičně filtrovat. K tomuto účelu slouží výběrové komponenty pro klienty a zaměstnance (obrázek [13\)](#page-34-1). Zaměstnanec může být vybrán pouze jeden, ale klientů do filtru může být přidáno neomezeně. Ihned po změně hodnoty v jakémkoliv z filtrů se data v kalendáři patřičně upraví.

Stránka také umožňuje generování registrovaných akcí z rozvrhu (viz [4.2.6\)](#page-22-0), které je možné spustit tlačítkem nacházejícím se pod komponentou kalendáře.

#### <span id="page-34-0"></span>**5.2.2 Klienti**

Hlavní stránka této sekce obsahuje výčet všech klientů uložených v systému a je možné je filtrovat dle jména. Tento filtr se na zobrazená data aplikuje vždy při změně textu ve vyhledávacím vstupu. Vedle filtru se nachází tlačítko, které uživatele přesměruje na formulář sloužící k přidání nového klienta. Po kliknutí na kartu s fotografií a jménem klienta se zobrazí detailní informace o klientovi.

Osobní údaje je možné editovat pomocí formuláře, který je vidět na obrázku [14.](#page-35-0) Tyto data není možné uložit, pokud není celý formulář validní. Validní se stává ve chvíli, kdy jsou vyplněny vstupy pro jméno, pohlaví, datum narození a je zadána adresa. Adresu je možné zadat dvěma způsoby. První způsob je vybráním zeměpisných souřadnic kliknutím přímo do mapy. Pokud se na vybraném místě nachází validní adresa, je automaticky vyplněna i do formuláře vedle mapy. Druhý způsob je vyplnění formuláře pro adresu. Tato adresa může být zobrazena na mapě kliknutím na tlačítko pro její validaci pod formulářem. Kontaktní údaje jsou nepovinné, ale vstupní pole pro email, musí být validní emailová adresa, pokud není prázdné. Výběr nového profilového obrázku je realizován pomocí HTML vstupu, který akceptuje pouze obrázky, stejně jako v celé této aplikaci. Identický formulář je použit i pro přidávání nového klienta.

Pro všechny výběry datumových údajů, jako je zde datum narození, je napříč celou aplikací použit kalendář založený na Boostrapu [\[19\]](#page-41-6), což je sada nástrojů obsahující šablony pro webové komponenty.

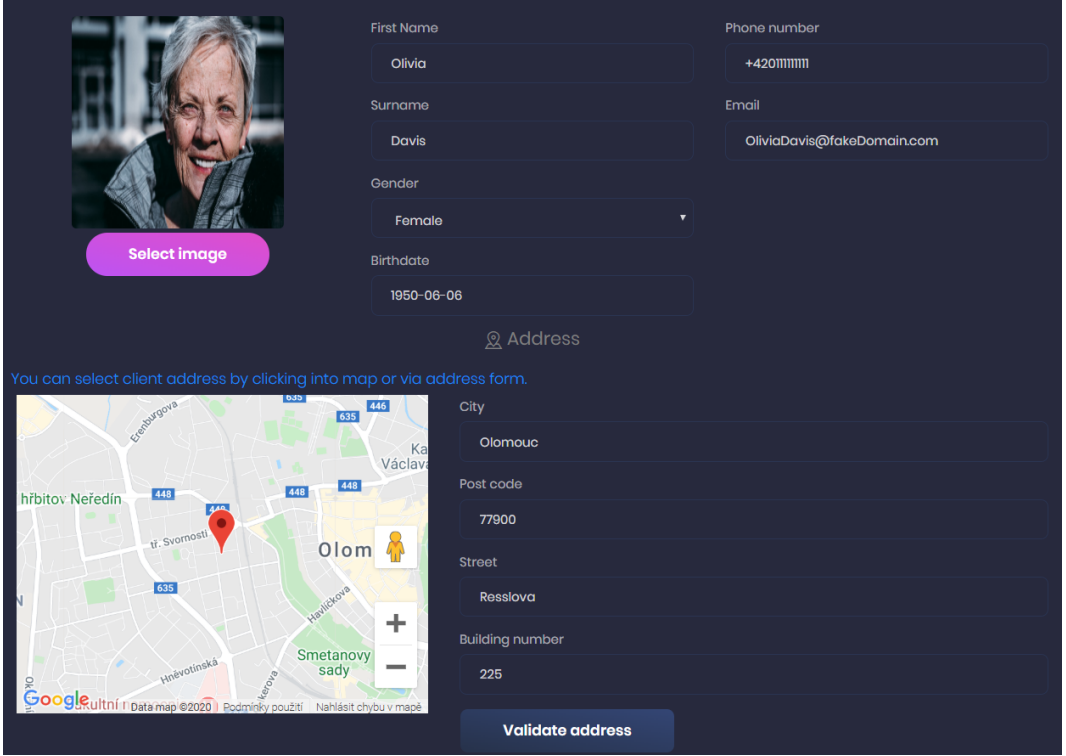

<span id="page-35-0"></span>Obrázek 14: Formulář pro editaci osobních údajů klienta

Všechny klientovi individuální plány jsou obsaženy v tabulce pod kartou s osobními údaji. Plány, které už v sobě mají nějaké položky rozvrhu (klientem odsouhlasené akce) nemohou být smazány, protože tyto položky jsou úzce spojeny s jednotlivými úkony prováděnými pracovníky a slouží pro fakturaci. Pokud je třeba nějaký plán ukončit, je nutné mu změnit koncové datum jeho platnosti na aktuální datum, tím je zamezeno generování nových akcí dle rozvrhu, který tento plán obsahuje. Toto datum lze změnit v editačním formuláři.

| <b>Actions</b><br>$\bullet$ Errands           |              | <b>Sunday</b> | <b>Monday</b>  | <b>Tuesday</b> |
|-----------------------------------------------|--------------|---------------|----------------|----------------|
| • Transportation<br>• Drugs shopping          | <b>12 AM</b> |               | Errands        | Drugs shopping |
| • Grocery shopping<br>• Cleaning<br>• Bathing | 1AM          |               | <b>Bathing</b> |                |
|                                               | 2 AM         |               | Transportation |                |
|                                               | 3 AM         |               |                |                |

<span id="page-35-1"></span>Obrázek 15: Vizualizace týdenního rozvrhu

Jednotlivé položky rozvrhu lze upravovat v detailu individuálního plánu a jsou vizualizovány pomocí kalendářové komponenty zobrazující jednotlivé dny v týdnu a časovou osu. Jak je vidět na obrázku [15,](#page-35-1) jednotlivé položky jsou vertikálně roztaženy dle doby jejich trvání. Lze je pomocí myši přetahovat po kalendáři a měnit tak jejich den a čas. Pro editaci více specifických údajů je nutné na položku kliknout, což otevře modální okno. Toto okno nabízí i možnost jejího smazání. Ze stejných důvodů, jako u individuálních plánů, její smazání na úrovni databáze není možné, poroto je pouze označena jako nevalidní. Takto označená položka bude ignorována při generování akcí a přestane být viditelná pro uživatele v kalendářové komponentě.

Pro přidávání nových položek do rozvrhu slouží výčet všech základních akcí po levé straně kalendářové komponenty. Tyto akce mohou být přesunuty na libovolné místo v kalendáři, což způsobí otevření modálního okna, velice podobnému oknu používanému pro editaci, s přednastavenými hodnotami pro den, základní akce a čas začátku akce.

#### <span id="page-36-0"></span>**5.2.3 Zaměstnanci**

Hlavní stránka této sekce je identická s hlavní stránkou klientské sekce, ale obsahuje výčet všech zaměstnanců uložených systému. Jejich editace a přidávání je také obdobné. Jediným rozdílem je to, že při vkládání nového zaměstnance do systému, je nutné vyplnit údaje, kterými se bude do systému přihlašovat a jeho roli.

#### <span id="page-36-1"></span>**5.2.4 Základní akce**

Tato sekce obsahuje tabulku se všemi základními akcemi. Tyto akce je možné libovolně přidávat a upravovat. Jejich mazání je ovšem omezeno. Pokud jsou s touto akcí asociovány jakékoliv položky rozvrhu nebo jednoúčelové akce, není ji možné smazat a uživatel je o tom informován v podobě notifikace.

### <span id="page-37-0"></span>**6 Nasazení systému**

V dnešní době jsou velmi oblíbené cloudové služby, které usnadňují šíření softwarových produktů bez nutnosti pořizování vlastního hardwaru, tvorby infrastruktury a následných výdajů za jejich spravování. Touto cestou jsem se snažil vydat i já.

Obě webové aplikace jsou vytvořené pomocí frameworku Angular a tím pádem jsou to jednostránkové klientské aplikace (viz sekce [3.2.1\)](#page-14-3). Tento přístup ovšem způsobuje problém se spuštěním aplikace přímo z počítače bez pomoci webového serveru, Docker kontejneru nebo vývojářských nástrojů. Problém je zapříčiněn tím, že webový prohlížeč nedovolí stránce stáhnout potřebné soubory kvůli požadavku na jiný původ dat neboli porušení CORS [\[20\]](#page-41-7) pravidel. Hlavní motivací pro nahrání webových aplikací a API do cloudu tedy bylo, abych byl schopen bez komplikací prezentovat webové části systému a také abych mohl aplikaci otestovat v terénu.

V této fázi práce už jsem měl připravené soubory a skripty potřebné pro vytvoření Docker kontejnerů. Z tohoto důvodu jsem si jako platformu pro sdílení webových verzí svých aplikací vybral Azure [\[21\]](#page-41-8), který poskytuje služby pro hostování webových aplikací spouštěných pravě v Docker kontejnerech.

Mnou lokálně připravené šablony pro kontejnery, takzvané obrazy, bylo potřeba někam nahrát, aby si je vytvořené cloudové služby na portálu Azure měli odkud stáhnout a k tomuto účelu slouží repozitáře těchto obrazů. Konkrétně jsem použil Docker Hub [\[22\]](#page-41-9). Poté už stačilo pouze nastavit službám přístupová práva do těchto repozitářů.

#### <span id="page-37-1"></span>**6.1 Continuous integration a Continuous delivery**

CI (continuous integration) a CD (continuous delivery) je proces, který umožňuje nepřetržité dodávání aplikací k testování. Je to v podstatě podmínka iterativního vývoje. CI a CD umožňují vývojovým týmům častěji a spolehlivěji provádět změny kódů, přičemž CI je filosofie kódování a sada postupů a CD automatizuje doručování aplikací do vybraných infrastrukturních prostředí. [\[23\]](#page-41-10)

CI v mém případě představuje sestavení Docker obrazů s novou verzí kódu a v tomto procesu zároveň i spuštění unit testů. Tento proces se automaticky spouští s každou novou verzí kódu nahranou do repozitáře na Git Hubu [\[24\]](#page-41-11), který jsem použil za účelem verzování kódu. Po dokončení celého procesu se nové verze obrazů nahrají na Docker Hub, což způsobí spuštění CD mechanizmu nakonfigurovaného v cloudových službách.

Celý ten proces jsem konfiguroval z důvodu, abych nemusel ručně nahrávat nové verze do cloudových služeb při sebemenší úpravě a také, abych měl průběžnou kontrolu, že mé změny v kódu jsou validní v rámci unit testů.

### <span id="page-38-0"></span>**Závěr**

Výsledek splnil můj hlavní cíl. Vytvoření multiplatformní aplikace, která je schopna fungovat na všech hlavních platformách. Způsob zvoleného vývoje dovoluje aplikaci v nativní podobě přístup ke všem funkcím zařízení, což umožňuje její doplnění o jakoukoliv funkcionalitu. Aplikace by dle mého názoru mohla pomoci i při předávání informací mezi pracovníky a zjednodušení elektronické evidence jejich provedených úkonů. Výsledný systém podporuje všechnu nezbytnou funkcionalitu, kterou by pracovníci organizace, podle jejichž potřeb byl systém navrhován, potřebovali při vykonávání jejich práce.

Když jsem s touto prací začínal, měl jsem zkušenosti pouze s implementací částí podobných systémů. Díky této práci jsem si byl do určité míry schopen vyzkoušet, jak reálně funguje celý proces vývoje od specifikace požadavků se zákazníkem až po výsledné nasazení produktu. Jako největší přidanou hodnotu výsledku celého procesu vidím hlavně v pečlivém nastudování všech možných variant přístupů k vývoji a zkombinování moderních technologií s různým zaměřením do funkčního celku.

Systém má samozřejmě i své nedostatky. Ať už je to návrh a provedení uživatelského rozhraní, které není vždy v souladu s doporučenými postupy. V některých místech neefektivní implementace nebo řešení zabezpečení, které bych k dnešnímu dni řešil spíše předáním zodpovědnosti za něj některé z cloudových služeb s tímto zaměřením.

### <span id="page-39-0"></span>**Conclusions**

The final product fulfilled my main goal. Creation of cross-platform application, which is able to function on all main platforms. The chosen method of development allows application in native form to access all functions of the device, which allows the application to be extended with any new functionality. In my opinion, the application could help with distributing information among employees and could simplify the process of creating records about their work in electronic form. The information system that I've created was designed to suit the needs of a real organization. This system supports all of the necessary functions, that are needed for the employees of the organization.

When I've started working on these theses, I've had experience only with the implementation of parts of similar systems. Thanks to these theses I was able to try how the whole process of software development works in the real-life scenario. This process started with the gathering of customer requirement specifications and ended with software deployment. In my opinion, the most valuable part of my work is the research of all possible approaches to development and combining modern technologies from different categories into a functional unit.

The system has its own flaws, that include: design and execution of the user interface that violates rules given by guidelines, not entirely efficient implementation of some parts of the system, solution of security for which can be used cloud services.

### <span id="page-40-2"></span><span id="page-40-0"></span>**Literatura**

- [1] Application Fundamentals | Android Developers. Android Developers [online]. Dostupné z: <https://developer.android.com/guide/components/fundamentals>
- <span id="page-40-3"></span>[2] iOS SDK - Wikipedia. [online]. Dostupné z: [https://en.wikipedia.org/wiki/IOS\\_SDK](https://en.wikipedia.org/wiki/IOS_SDK)
- <span id="page-40-4"></span>[3] Core Components and Native Components · React Native. React Native · A framework for building native apps using React [online]. Copyright © 2020 Facebook Inc. [cit. 28.05.2020]. Dostupné z: [https://reactnative.dev/docs/intro](https://reactnative.dev/docs/intro-react-native-components)[react-native-components](https://reactnative.dev/docs/intro-react-native-components)
- <span id="page-40-5"></span>[4] What is Xamarin? - Xamarin | Microsoft Docs. [online]. Copyright © Microsoft 2020 [cit. 28.05.2020]. Dostupné z: [https://docs.microsoft.com/en](https://docs.microsoft.com/en-us/xamarin/get-started/what-is-xamarin)[us/xamarin/get-started/what-is-xamarin](https://docs.microsoft.com/en-us/xamarin/get-started/what-is-xamarin)
- <span id="page-40-1"></span>[5] What is Hybrid App Development? - Ionic Framework. Ionic - Cross-Platform Mobile App Development [online]. Copyright ©2020 Ionic [cit. 28.05.2020]. Dostupné z: [https://ionicframework.com/resources/articles/what-is-hybrid-app](https://ionicframework.com/resources/articles/what-is-hybrid-app-development)[development](https://ionicframework.com/resources/articles/what-is-hybrid-app-development)
- <span id="page-40-6"></span>[6] Service Workers: an Introduction | Web Fundamentals. Google Developers [online]. Dostupné z: [https://developers.google.com/web/fundamentals/primers/service](https://developers.google.com/web/fundamentals/primers/service-workers#what_is_a_service_worker)[workers#what\\_is\\_a\\_service\\_worker](https://developers.google.com/web/fundamentals/primers/service-workers#what_is_a_service_worker)
- <span id="page-40-7"></span>[7] Add a web app manifest. web.dev [online]. Dostupné z: [https://web.dev/add](https://web.dev/add-manifest/)[manifest/](https://web.dev/add-manifest/)
- <span id="page-40-8"></span>[8] Docker overview | Docker Documentation. Docker Documentation | Docker Documentation [online]. Copyright © 2013 [cit. 28.05.2020]. Dostupné z: <https://docs.docker.com/get-started/overview/>
- <span id="page-40-9"></span>[9] Angular. Angular [online]. Dostupné z: <https://angular.io/guide/architecture>
- <span id="page-40-10"></span>[10] .NET Core - Wikipedia. [online]. Dostupné z: [https://en.wikipedia.org/wiki/.NET\\_Core](https://en.wikipedia.org/wiki/.NET_Core)
- <span id="page-40-11"></span>[11] HTTP - Methods - Tutorialspoint. Apache HTTP Server Test Page powered by CentOS [online]. Copyright © Copyright 2020. All Rights Reserved. [cit. 28.05.2020]. Dostupné z: [https://www.tutorialspoint.com/http/http\\_methods.htm](https://www.tutorialspoint.com/http/http_methods.htm)
- <span id="page-40-12"></span>[12] Secure Hash Algorithm – Wikipedie. [online]. Dostupné z: [https://cs.wikipedia.org/wiki/Secure\\_Hash\\_Algorithm](https://cs.wikipedia.org/wiki/Secure_Hash_Algorithm)
- <span id="page-41-0"></span>[13] Postupy: Hostování služby WCF ve spravované aplikaci - WCF | Microsoft Docs. [online]. Copyright © Microsoft 2020 [cit. 28.05.2020]. Dostupné z: [https://docs.microsoft.com/cs-cz/dotnet/framework/wcf/how-to-host-a-wcf](https://docs.microsoft.com/cs-cz/dotnet/framework/wcf/how-to-host-a-wcf-service-in-a-managed-application)[service-in-a-managed-application](https://docs.microsoft.com/cs-cz/dotnet/framework/wcf/how-to-host-a-wcf-service-in-a-managed-application)
- <span id="page-41-1"></span>[14] Unit Testing - Software Testing Fundamentals. Welcome to Software Testing Fundamentals (STF) ! - Software Testing Fundamentals [online]. Dostupné z: <http://softwaretestingfundamentals.com/unit-testing/>
- <span id="page-41-2"></span>[15] ISO 8601 – Wikipedie. [online]. Dostupné z: [https://cs.wikipedia.org/wiki/ISO\\_8601](https://cs.wikipedia.org/wiki/ISO_8601)
- <span id="page-41-3"></span>[16] Haversine formula - Wikipedia. [online]. Dostupné z: [https://en.wikipedia.org/wiki/Haversine\\_formula](https://en.wikipedia.org/wiki/Haversine_formula)
- <span id="page-41-4"></span>[17] Haversine formula – Calculate distance between two Latitude/Longitude – Tomasz Tarnawski – Technical Blog. Tomasz Tarnawski – Technical Blog [online]. Dostupné z: <https://ttarnawski.usermd.net/2017/08/17/haversine-formula/>
- <span id="page-41-5"></span>[18] Black Dashboard Angular: Free Bootstrap 4 and Angular 9 Admin Template @ Creative Tim . Premium Bootstrap Themes and Templates: Download @ Creative Tim [online]. Copyright © 2020 Creative Tim, all rights reserved. Made with [cit. 28.05.2020]. Dostupné z: [https://www.creative-tim.com/product/black](https://www.creative-tim.com/product/black-dashboard-angular)[dashboard-angular](https://www.creative-tim.com/product/black-dashboard-angular)
- <span id="page-41-6"></span>[19] Bootstrap · The most popular HTML, CSS, and JS library in the world.. Bootstrap  $\cdot$  The most popular HTML, CSS, and JS library in the world. [online]. Dostupné z: <https://getbootstrap.com/>
- <span id="page-41-7"></span>[20] CORS – Wikipedie. [online]. Dostupné z: <https://cs.wikipedia.org/wiki/CORS>
- <span id="page-41-8"></span>[21] Cloudové výpočetní služby | Microsoft Azure. Object moved [online]. Copyright © 2020 Microsoft [cit. 28.05.2020]. Dostupné z: [https://azure.microsoft.com/cs](https://azure.microsoft.com/cs-cz/)[cz/](https://azure.microsoft.com/cs-cz/)
- <span id="page-41-9"></span>[22] Docker Hub. Docker Hub [online]. Dostupné z: <https://hub.docker.com/>
- <span id="page-41-10"></span>[23] Co znamenají zkratky CI a CD? | Ackee blog. Agentura pro vývoj mobilních a webových aplikací | Ackee [online]. Dostupné z: <https://www.ackee.cz/blog/glossary/cicd/>
- <span id="page-41-11"></span>[24] The world's leading software development platform · GitHub. The world's leading software development platform · GitHub [online]. Copyright © 2020 GitHub, Inc. [cit. 28.05.2020]. Dostupné z:  $\frac{https://github.com/}{https://github.com/}{$  $\frac{https://github.com/}{https://github.com/}{$  $\frac{https://github.com/}{https://github.com/}{$

## <span id="page-42-0"></span>**A Obsah přiloženého CD/DVD**

#### **multiplatform\_app/**

Složka multiplatformní aplikace obsahující zdrojový kód, výslednou vygenerovanou stránku, podepsaný .apk soubor a Dockerfile pro vytvoření Docker image.

#### **server/**

Složka serverové části obsahující zdrojový kód, spustitelnou službu v podobě konzolové aplikace, soubory připravené ke spuštění na webovém serveru, Dockerfile pro vytvoření Docker image a Docker compose soubor pro spuštění kontejneru databáze společně s API.

#### **theses/**

Složka se textem práce a jeho zdrojovým kódem.

#### **web\_app/**

Složka obsahující webovou aplikaci pro vedoucí pracovníky obsahující zdrojový kód, výslednou vygenerovanou stránku, a Dockerfile pro vytvoření Docker image.

#### **README.txt**

Instrukce pro spuštění systému.